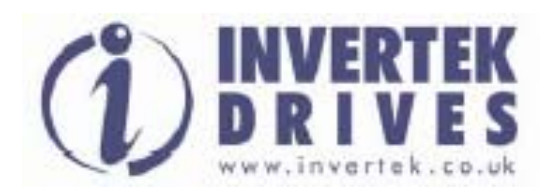

Руководство пользователя

# INVERTEK OPTIDRIVE VTC

## Управление переменным вращающим моментом

**\_\_\_\_\_\_\_\_\_\_\_\_\_\_\_\_\_\_\_\_\_\_\_\_\_\_\_\_\_\_\_\_\_\_\_\_\_\_\_\_\_\_\_\_\_\_\_\_\_\_\_\_\_\_\_\_\_\_\_\_\_\_\_\_\_\_\_\_\_\_\_\_\_\_\_\_\_\_\_\_\_\_\_\_\_\_\_** 

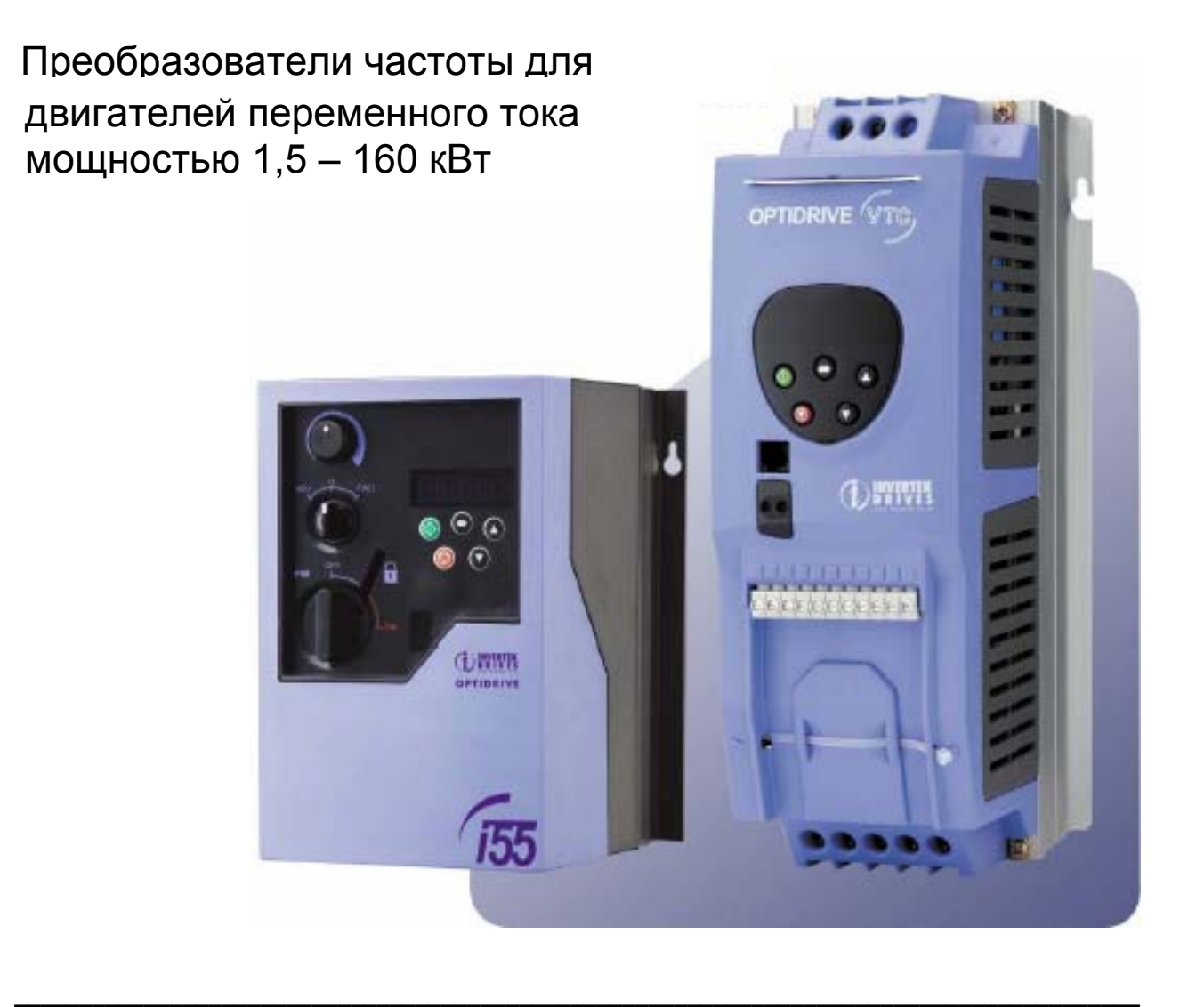

Инструкция по установке и параметрированию

## **Declaration of Conformity:**

Invertek Drives Ltd hereby states that the Optidrive VTC product range is CE marked for the low voltage directive and conforms to the following harmonised European directives :

- EN 61800-5-1 : Adjustable speed electrical power drive systems
- EN 61800-3 : Adjustable Speed Electrical Power Drive Systems Part 3 (EMC)
- EN 55011 : Limits and Methods of measurement of radio interference

characteristics of Industrial Equipment (EMC)

## **Декларация Соответствия:**

Компания Invertek Drives Ltd тем самым заявляет, что продукт Optidrive VTC имеет маркировку СЕ, разрабатывается и производится в соответствии со следующими согласованными европейскими директивами:

- EN 61800-5-1: электроприводные системы с регулируемой скоростью

- EN 61800-3: электроприводные системы с регулируемой скоростью – часть 3 (электромагнитная совместимость)

- EN 55011: пределы и методы измерения характеристик радиопомех промышленного оборудования (электромагнитная совместимость)

## **CE - Konformitätserklärung:**

gemäß den Produktnormen für Drehzahlveränderbare Antriebe Die Firma 'Invertek Drives Ltd., UK erklärt dass das Produkt: Optidrive Plus (statischer Frequenzumrichter zur Drehzahlregelung von Asynchronmotoren) nach den folgenden harmonisierten Produktnormen entwickelt und gebaut wird:

- EN 61800-5-1 : Elektrische Leistungsantriebssysteme mit einstellbarer Drehzahl
- EN 61800-3 : Drehzahlveränderbare elektrische Antriebe Teil 3 (EMV)
- EN 55011 : Funkstörungen Grenzwerte und Messverfahren (EMV)

## **Déclaration de Conformité:**

Invertek Drives Ltd déclare par la présente que le produit Optidrive Plus porte le marquage CE en relation avec la directive basse tension et est conforme aux norms Européennes harmonisées suivantes :

- EN 61800-5-1 : Equipement electronique utilisé dans les installations de puissance
- EN 61800-3 : Entraînements electriques de puissance à vitesse variable Partie 3
- EN 55011 : Normes génériques / Compatibilité électromagnétique (CEM)

## **СОДЕРЖАНИЕ**

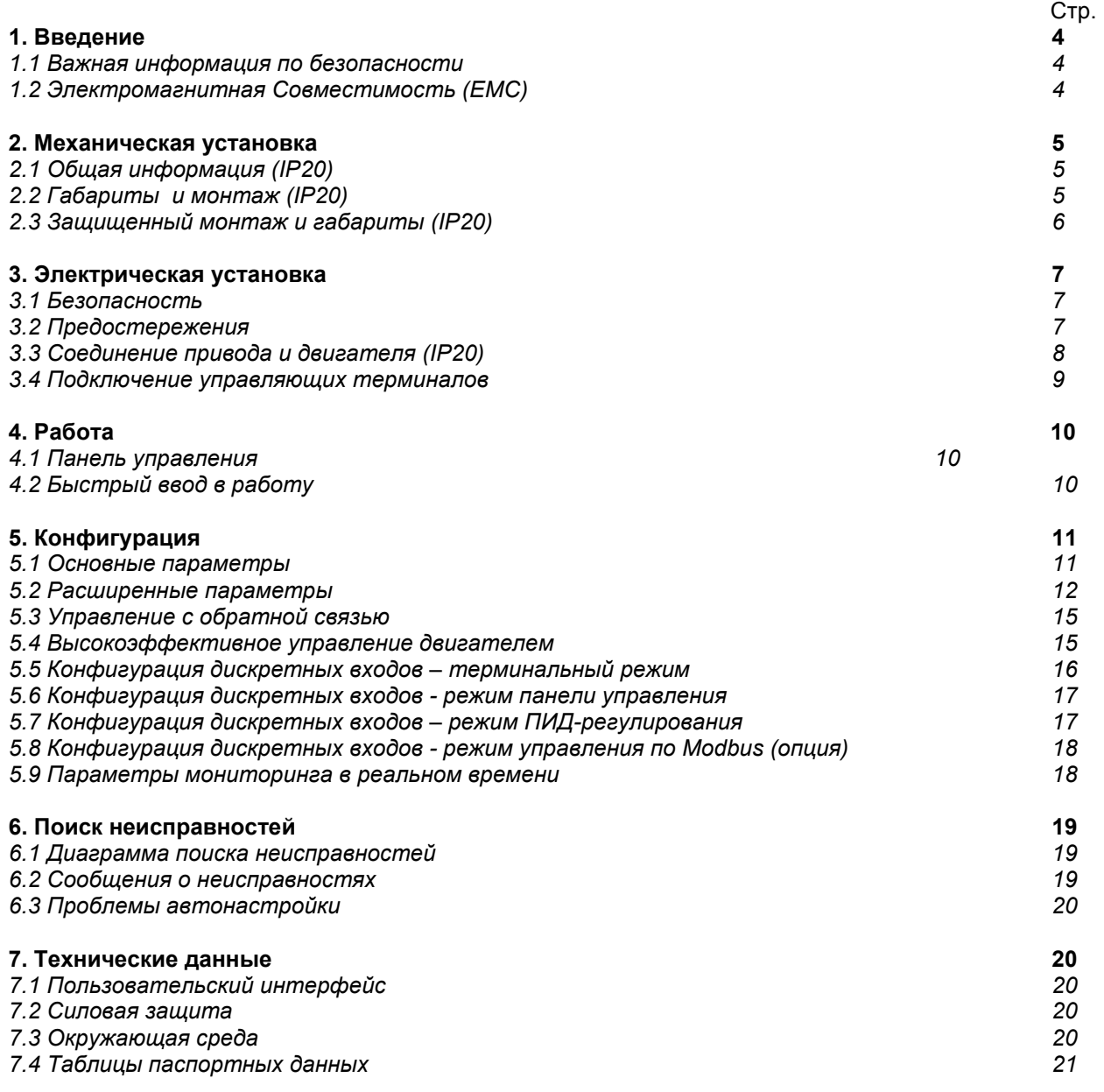

Все права защищены. Ни какая часть данного Руководства пользователя не может быть воспроизведена или передана в любой форме или каким-либо образом, включая электрическое или механическое фотокопирование, запись или любым способом хранения информации или поисковой системой без разрешения в письменной форме от издателя.

### Copyright Invertek Drives Ltd © 2006

*Производитель не несет ответственность за любые последствия, следующие из несоответствующей, небрежной или неправильной установки или настройки рабочих параметров привода, или из-за неправильного выбора и несоответствия привода двигателю.* 

Предполагается, что содержание данного Руководства пользователя является верным во время печати. В интересах стратегии постоянного усовершенствования, изготовитель сохраняет за собой право изменять параметры изделия или его эксплуатационные показатели, а также содержание Руководства пользователя без предварительного уведомления.

На все приводы Invertek распространяется 2-летняя гарантия, действительная с даты их производства. Эти данные указаны на паспортной табличке.

## **1. Введение**

### *1.1 Важная информация по безопасности*

Данное изделие – преобразователь частоты, или привод переменного тока (Optidrive) предназначен для профессионального включения в комплектное оборудование или системы. Неправильно произведенная установка может представлять собой опасный производственный фактор. Optidrive использует высокие напряжение и токи, сохраняет высокий уровень энергии, и используется для управления механическими агрегатами, и при неправильной эксплуатации может повлечь за собой травму. Повышенное внимание требуется уделить при параметрировании и установке электрооборудования, чтобы избежать риски как при нормальной эксплуатации, так и в случае неисправности оборудования.

Проектирование систем, монтаж, ввод в эксплуатацию и техническое обслуживание должно быть выполнено персоналом, который имеет необходимую подготовку и опыт. Они должны тщательно изучить информацию по безопасности и инструкции в данном Руководстве и следовать за всем указаниям относительно транспортировки, хранения, установки и использования Optidrive, включая указанные ограничения, налагаемые условиями окружающей среды.

### *Пожалуйста, прочитайте нижеприведенную ВАЖНУЮ ИНФОРМАЦИЮ ПО БЕЗОПАСНОСТИ, и все Предупреждения и Предостережения приведенные в данном Руководстве.*

### **Безопасность оборудования, и приложения с особыми требованиями по безопасности**

Уровень надежности, предлагаемых Optidrive функций управления - например стоп/старт, вперед/назад и максимальная скорость, не достаточны для использования в приложениях с особыми требованиями по безопасности без дополнительных независимых каналов защиты. Все приложения, где сбой может вызвать ущерб или сокращение срока службы, должны быть оценены с точки зрения риска и в дальнейшем снабжены необходимой защитой. В пределах Европейского союза, все оборудование, в котором используется данный продукт, должно соответствовать Директиве 89/392/EEC, Безопасность Оборудования. В частности электрооборудование должно соответствовать стандарту EN60204-1.

### *1.2 Электромагнитная совместимость (EMC)*

Optidrive разработан в соответствии со стандартами EMC. Данные по электроиагнитной совместимости имеются в отдельной Спецификации EMC, предоставляемой по запросу. В экстремальных состояниях изделие может вызвать или стать причиной электромагнитного взаимодействия с другим оборудованием. Обязанность монтажника - гарантировать, что оборудование или агрегат, в которое включено устройство, соответствует стандарту EMC страны применения. В пределах Европейского союза, оборудование, в которое включено данное устройство, должно соответствовать 89/336/EEC, Электромагнитная Совместимость.

Если установка произведена в соответствии с рекомендациями данного Руководства, уровень излучаемых радиопомех всех приводов Optidrives составляют менее, чем определенные стандартом EN61000-6-4. Все приводы Optidrive имеют встроенный фильтр для уменьшения кондуктивного излучения. Уровень кондуктивного излучения меньше, чем определенно стандартом EN61000-6-4 (класс A) для следующих кабелей:

Optidrive размер от #1 до #3: до 5м экранированного кабеля Optidrive размер от #4 до #6: до 25м экранированного кабеля

Optidrive размер от #1 до #3 могут быть оснащены дополнительным внешним Optifiter (HF-фильтр – фильтр высокочастотных помех). При правильной установке этого фильтра, уровень кондуктивного излучения составляет меньше, чем определенный стандартом EN61000-6-3 (класс B) для экранированного кабеля длиной до 5m и с EN61000-6-4 (класс A) для экранированного кабеля длиной до 25m.

## **2. Механическая Установка**

#### *2.1 Общая информация (IP20)*

• Тщательно осмотрите Optidrive перед установкой, чтобы убедиться в его целостности

• Храните Optidrive в заводской упаковке до самого использования. Хранение должно быть в чистом, сухом помещении с температурой от –40 оC до +60 оC

• Устанавливают Optidrive в помещении, в вертикальном положении, вдали от источников тепла, на невибрирующую поверхность, в защитную оболочку (электрошкаф), согласно стандарту EN60529, если требуется соответствующий класс защиты

• Optidrive может устанавливаться как в промышленных, так и в жилых зонах

• Легковоспламеняемые материалы не должны быть расположены близко к приводу

• Следует предусмотреть защиту от попадания внутрь привода токопроводящих и огнеопасных инородных тел

• Максимальная рабочая температура окружающей среды +50°С, минимальная -10°С. Используйте таблицы спецификаций в разделе 7.4

• Относительная влажность - меньше 95 % (без конденсата)

• Optidrive могут быть установлены вплотную друг к другу, соприкасаясь радиаторами. Это дает адекватное вентиляционное пространство между ними. Если Optidrive установлен выше другого привода или любого другого излучающего тепло устройства, минимальное вертикальное расстояние между ними должно составлять - 150mm. Оболочка должна иметь принудительную вентиляцию или иметь достаточно большие размеры, допускающие естественное охлаждение (см. таблицы в п.2.3).

*2.2 Габариты и монтаж (IP20)* 

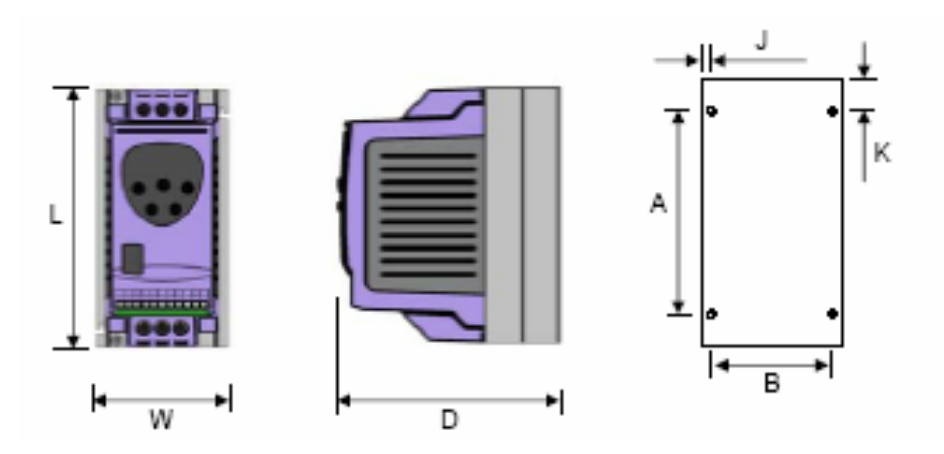

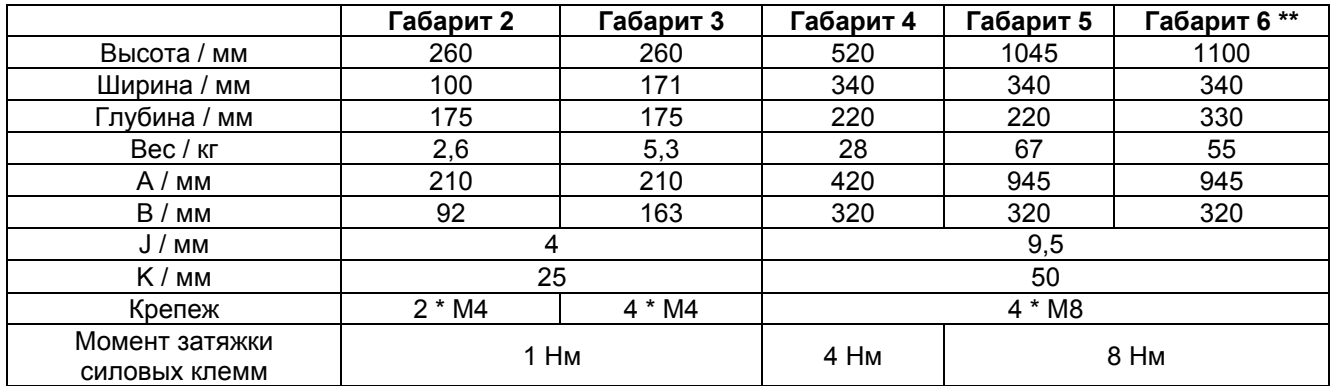

\*\* Габарит 6 имеет внешний сетевой дроссель, весом 27 кг

### *2.3 Защищенный монтаж и габариты (IP20)*

Для задач, которые требуют более высокой степени защиты чем IP20, обеспечиваемую стандартным приводом, привод должен быть смонтирован в защитной оболочке (металлическом шкафу). Следующие условия должны быть соблюдены для этих задач:

• Защитная оболочка должна быть изготовлена из теплопроводящего материала, если принудительная вентиляция не используется.

• Если используется вентилируемый шкаф, приточная и вытяжная вентиляция должна быть установлена выше и ниже привода для обеспечения нормальной циркуляции воздуха. Приток воздух должен быть обеспечен ниже привода, отток - выше привода.

• Если внешняя окружающая среда содержит частицы загрязнения (пыль), соответствующий фильтрующий элемент должен быть установлен в канал принудительной вентиляции. Фильтр должен периодически обслуживаться / очищаться.

• В условиях повышенной влажности, соли или химически агрессивной окружающей среды необходимо использовать невентилируемый шкаф.

Фронтальный вид шкафа Боковой вид шкафа

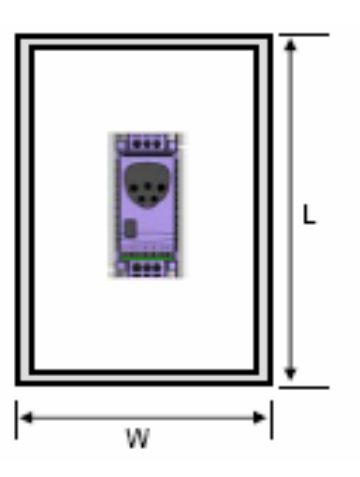

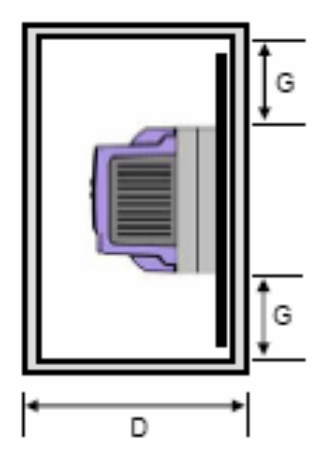

**Размеры невентилируемого металлического шкафа (мм)** 

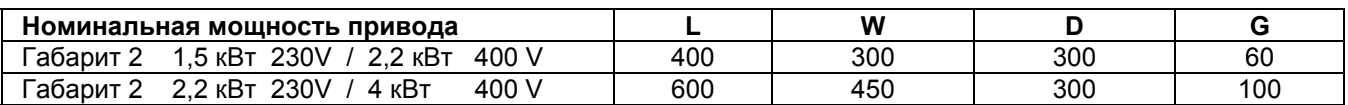

### **Размеры вентилируемого металлического шкафа (мм)**

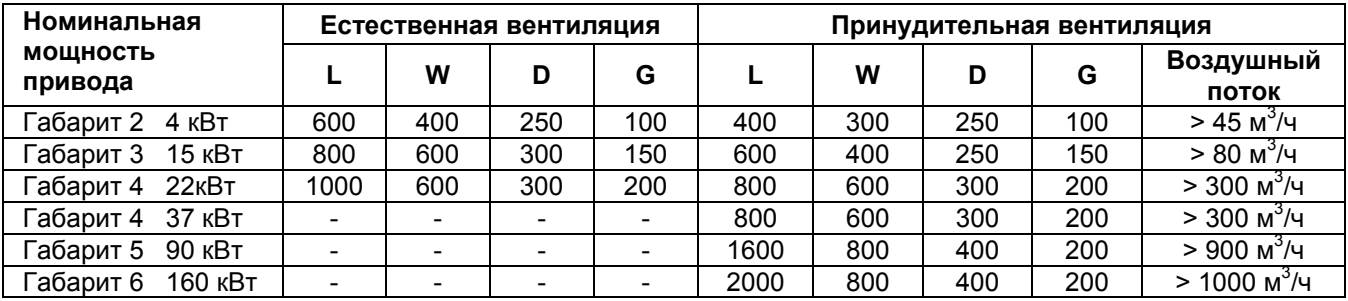

## **3. Электрическая установка**

#### *3.1 Безопасность*

**Опасность поражения электрическим током!** Отключите и изолируйте Optidrive прежде чем приступите к работе с ним. На клеммах присутствует высокое напряжение. Приступать к работе с приводом можно по истечении 10 минут после отключения от источника питания.

- Optidrive может быть подключен только квалифицированным персоналом и в соответствии с местными и национальными правилами и стандартами.
- Optidrive имеет степень защиты IP20. Для увеличения степени защиты используйте соответствующую защитную оболочку.
- Электрическое питание привода проходит через клеммы и соединительные разъемы. Не отсоединяйте их в течение 10 минут после отключения питания.
- Убедитесь в правильном подключении заземления, см. диаграмму ниже.
- Кабель заземления должен быть соответствующего сечения, выдерживающего ток не меньше, чем ток предохранителей, установленных на входе привода.

#### *3.2 Предосторожности*

- Убедитесь, что питающее напряжение, частота и количество фаз (одна или три фазы) соответствуют номинальным значениям привода.
- Изолятор [видимое разрывное соединение] или аналогичное ему устройство должно быть установлено между источником питающего напряжения и приводом.
- Никогда не присоединяйте питающее напряжение к выходам UVW Optidrive! Это приведет к его повреждению!
- Защитите привод, используя HRC-предохранители с задержкой срабатывания или MCB (автоматически выключатель), установленные на входе привода.
- Не устанавливайте автоматические выключатели между приводом и двигателем.
- Не прокладывайте кабели управления приводом рядом с силовым кабелями, минимальное расстояние между ними - 100 мм, пересечение под углом 90°.
- Убедитесь, что экранированный или армированный силовой кабель соответствует диаграмме подключения.
- Убедитесь, что все клеммы затянуты с соответствующим моментом (см. таблицу).

Подключайте привод соответственно следующей диаграмме, убедитесь, что клеммы двигателя подсоединены корректно. Существует два варианта подключения: звезда и треугольник. Важно убедиться, что двигатель подключен в соответствии с номинальным напряжением. Для детальной информации см. следующую диаграмму.

Для определения сечения кабеля см. п.7.4.

Рекомендовано использовать 3-х или 4-х жильный экранированный силовой кабель в ПВХ-изоляции, в соответствии с местными промышленными стандартами.

Все клеммы заземления Optidrive должны быть непосредственно подключены НАПРЯМУЮ к одной заземляющей точке на земляной шине (через фильтр, если установлен), как показано на рисунке. Контур заземления одного привода не должен образовывать петлю вокруг другого привода или оборудования. Сопротивление контура заземления должно соответствовать местным промышленным стандартам безопасности. Присоединение заземляющих проводов должно быть осуществлено с помощью специальных креплений, в соответствии с местными стандартами.

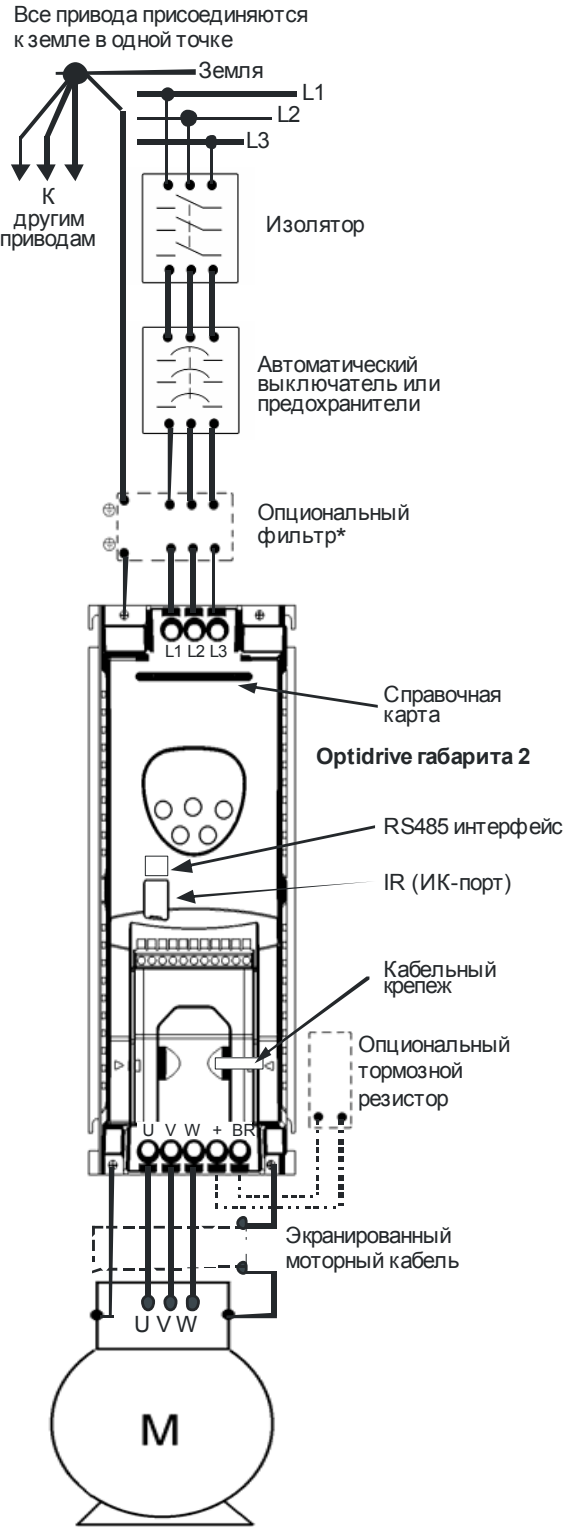

\* Если устанавливается фильтр, он должен быть смонтирован вплотную к приводу. Для максимальной эффективности металлический корпус фильтра и радиатор привода должны быть электрически соединены, т.е. должны быть скреплены обе задние металлические панели. Убедитесь в надежном контакте этих панелей.

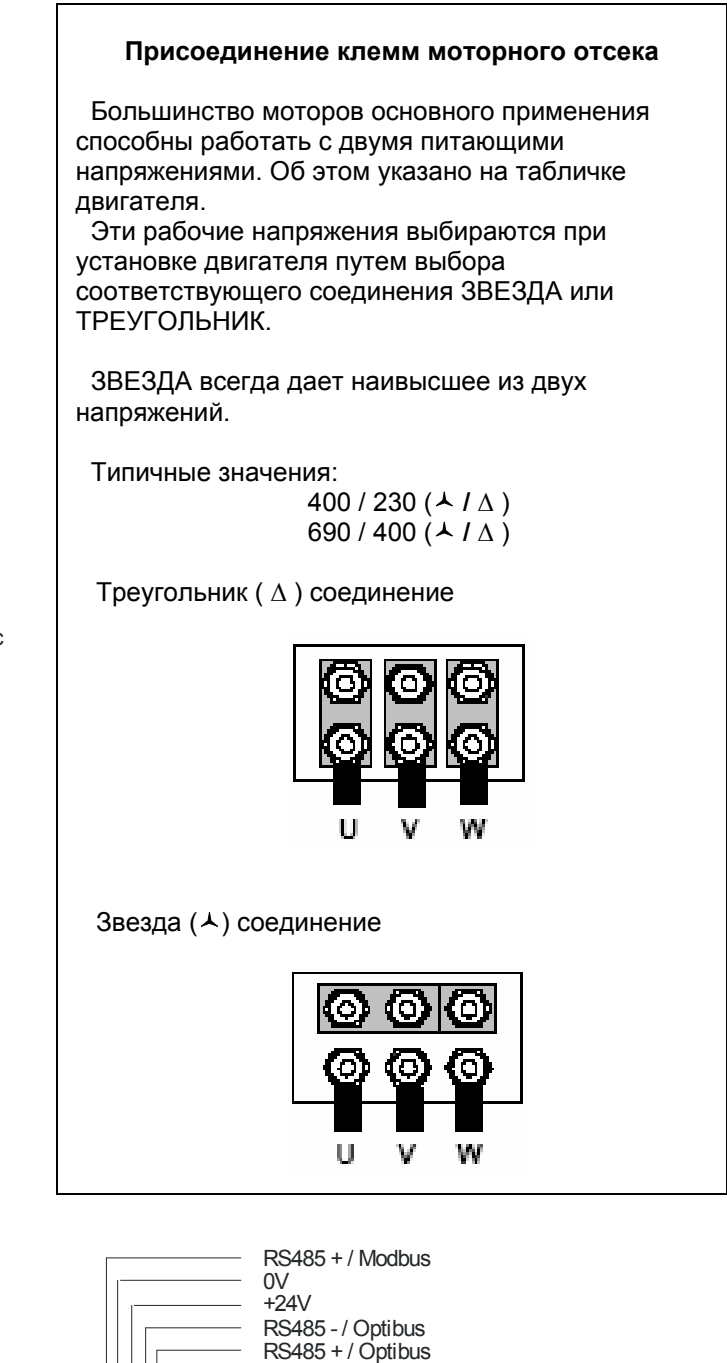

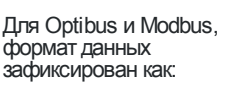

RS485 - / Modbus

1 start bit, 8 data bits, 1 stop bit, no parity.

Rs485 интерфейс

1 | | | | | | 6

#### *3.4 Подключение управляющих терминалов*

Пользовательская клеммная колодка имеет 11 соединительных звеньев. Все клеммы гальванически изолированы, допускается непосредственное подключение к различному оборудованию.

Не подавайте переменное напряжение ни к каким управляющим клеммам, кроме как к выходу реле. В противном случае это вызовет выход привода из строя.

Все остальные входы способны выдерживать до 30V постоянного тока без повреждения.

Функции входов и выходов устанавливаются пользователем. Все рабочие режимы задаются в параметах.

Выход +24V обеспечивает ток до 100мА, а аналоговый выход до 20мА.

Управляющие клеммы обозначены ниже:

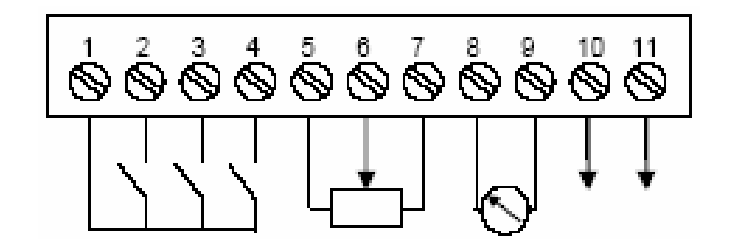

- Клеммма 1: + 24V, 100мА выход
- Клеммма 2: Дискретный вход 1, положительная логика (PNP). «Логическая 1», когда Vвх > 8V постоянного тока
- Клеммма 3: Дискретный вход 2, положительная логика (PNP). «Логическая 1», когда Vвх > 8V постоянного тока. Второй дискретный выход: 0 / 24V, максимум 10мА
- Клеммма 4: Второй аналоговый вход, 11-бит (0,05%). 0..10V, 0..20мА, 4..20мА. Дискретный вход 3, положительная логика. «Логическая 1», когда Vвх > 8V постоянного тока
- Клеммма 5: +24V, 100мА выход опорного напряжения (для использования с потенциометром)
- Клеммма 6: Биполярный аналоговый вход, +/-12-бит (0,025%). 0..24V, 0..10V, -10V..10V
- Клеммма 7: 0V (Пользовательская земля). Соединена с клеммой 9.
- Клеммма 8: Аналоговый выход, 8-бит (0,25%). 0..10V, 4..20мА. Дискретный выход: 0 / 24V, максимум 20мА
- Клеммма 9: 0V (Пользовательская земля). Соединена с клеммой 7.
- Клеммма 10: Релейный выход. Сухой контакт. 30V постоянный ток 5А, 250V переменный ток 6А
- Клеммма 11: Релейный выход. Сухой контакт. 30V постоянный ток 5А, 250V переменный ток 6А

#### **Информация по входам/выходам**

- Максимальное входное напряжение на любой клемме 30V постоянного тока.
- Все выходы с защитой от короткого замыкания.
- Рекомендуемое сопротивление потенциометра 10кОм.
- Время отклика дискретного входа < 8 мсек.
- Время отклика биполярного аналогового входа < 16 мсек. Разрешение +/-12-бит (0,025%)
- Время отклика второго аналогового входа < 16 мсек. Разрешение +11-бит (0,05%)
- Время отклика аналог/дискретного выхода < 16 мсек. Разрешение 8-бит (0,25%)

## **4. Работа**

*4.1 Панель управления*

Привод конфигурируется и отображает информацию через клавиатуру и дисплей панели управления

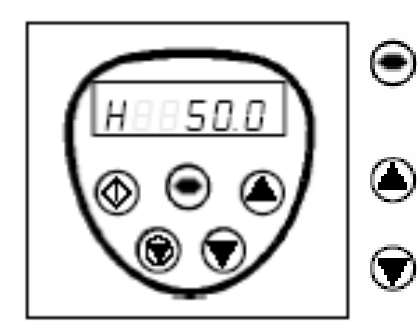

**NAVIGATE (навигация)**: используйте отображаемую на дисплее в реальном времени информацию для доступа к параметрам и сохранения измененных параметров

**UP (вверх)**: используется для увеличения скорости в режиме реального времени или увеличения значений параметра в режиме редактирования параметра

**DOWN (вниз):** используется для уменьшения скорости в режиме реального времени или уменьшения значения параметра в режиме редактирования параметра

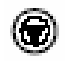

(D)

**RESET/STOP (сброс/стоп):** используется для сброса ошибок привода. В режиме клавиатуры (см.ниже и Р1-12 в разделе параметры) используется как СТОП при запущенном приводе

**START (пуск)**: в режиме клавиатуры используется для запуска остановленного привода или для реверсирования направления вращения, если двунаправленный режим клавиатуры активирован (см.Р1-12 в разделе параметры)

**Для изменения значения параметра** нажмите и удерживайте кнопку NAVIGATE более 1 сек, пока на дисплее привода отображается STOP. Дисплей отобразит Р1-01, индицируя параметры 01 в группе параметров 1. Нажмите и отпустите кнопку NAVIGATE для отображения значения этого параметра. Выберите необходимое значение, используя клавиши UP и DOWN. Нажмите и отпустите клавишу NAVIGATE еще раз для сохранения изменений. Нажмите и удерживайте клавишу NAVIGATE более 1 сек. для возврата в режим реального времени. На дисплее отобразится STOP, если привод остановлен или информация в реальном времени (типа скорость) если привод запущен.

**Для смены группы параметров** убедитесь, что доступ к расширенному меню разрешен. Затем нажмите NAVIGATE, соответственно нажимая и отпуская клавишу UP до тех пор, пока на дисплее не отобразится требуемая группа параметров.

**Для сброса в заводские настройки** нажмите UP, DOWN, STOP более 2 сек. Дисплей отобразит "P-dEF". Нажмите клавишу STOP для подтверждения и сброса настроек привода.

### *4.2 Быстрый ввод в работу*

- 1. Присоедините двигатель к приводу, проверьте соединение звезда/треугольник для выбора значения напряжения.
- 2. Введите данные о двигателе с моторной таблички:
	- Р1-07 = номинальное напряжение двигателя
	- Р1-08 = номинальный ток двигателя
	- Р1-09 = номинальная частота двигателя
- 3. Разрешите работу привода. Привод автоматически запустит статическую автонастройку.

**Для работы в терминальном режиме (значения по умолчанию)** подсоедините переключатель между клеммами 1 и 2 на клеммной колодке. Подсоедините потенциометр (от 2,2 кОм до 10кОм) между клеммами 5, 6 и 7 с подвижным контактом на клемму 6.

Замкните переключатель для разрешения работы привода. Регулируйте скорость с потенциометром.

**Для работы в режиме клавиатуры** установите Р1-12=1 (одно-направленный) или 2 (двунаправленный). Установите перемычку или выключатель между клеммами 1 и 2 на клеммной колодке для разрешения работы привода. Нажмите START. Привод начинает работу с 0Гц. Нажмите UP для увеличения скорости. Нажмите STOP для останова по наклонной.

*Для выбора желаемой скорости нажмите STOP пока привод не остановится. Когда будет нажата клавиша START, привод постепенно выйдет на нужную скорость.* 

### **Основные параметры**

- Отрегулируйте максимальное/минимальное ограничение скорости, используя параметры Р1-01 и Р1-02
- Отрегулируйте время разгона и торможения, используя параметры Р1-03 и Р1-04

## **5. Конфигурация привода**

### *5.1 Группа 1: Основные параметры*

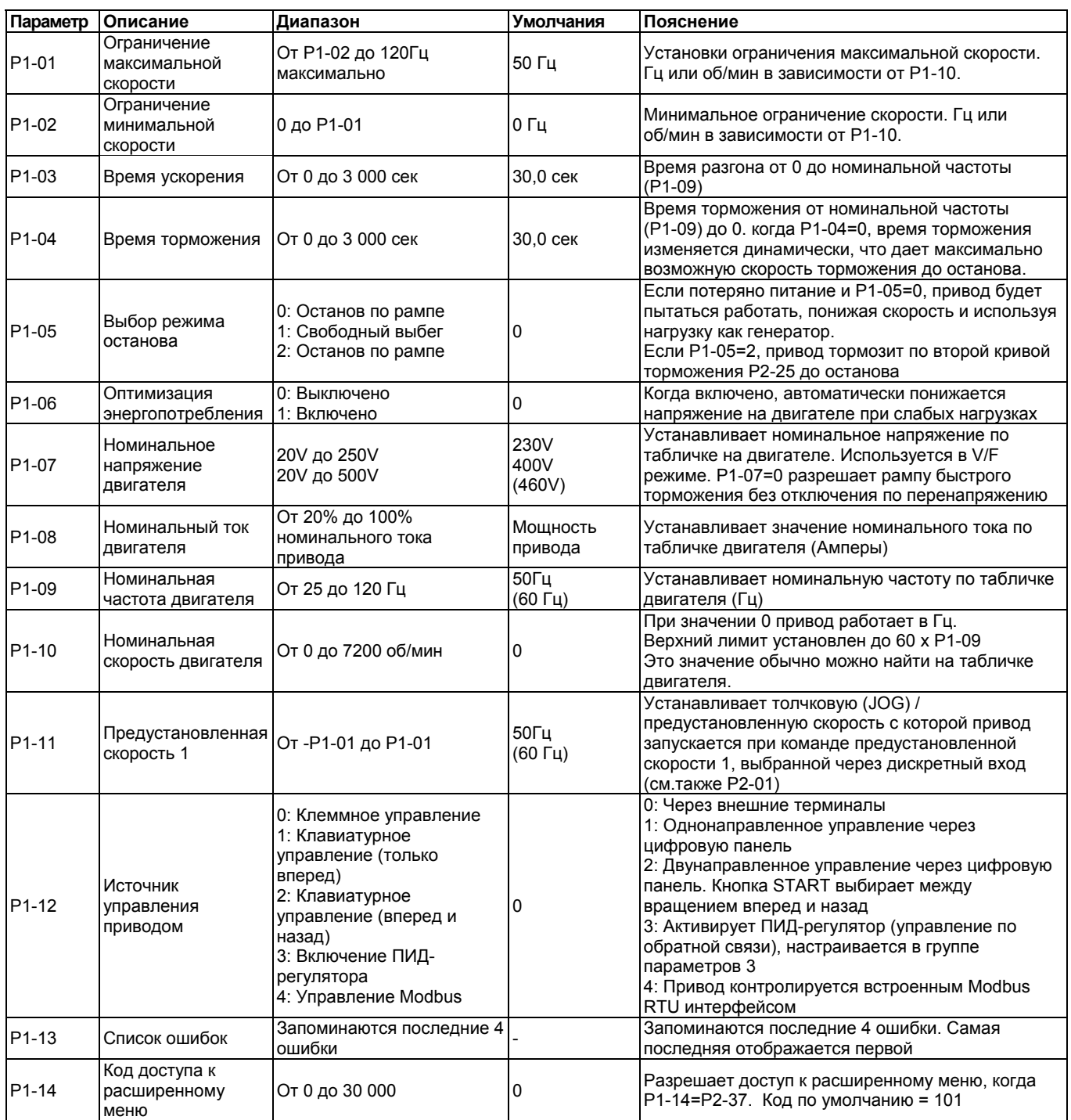

## **Примечание:**

• Значение параметров по умолчанию в Лошадиных Силах показано в скобках

## *5.2 Расширенные параметры*

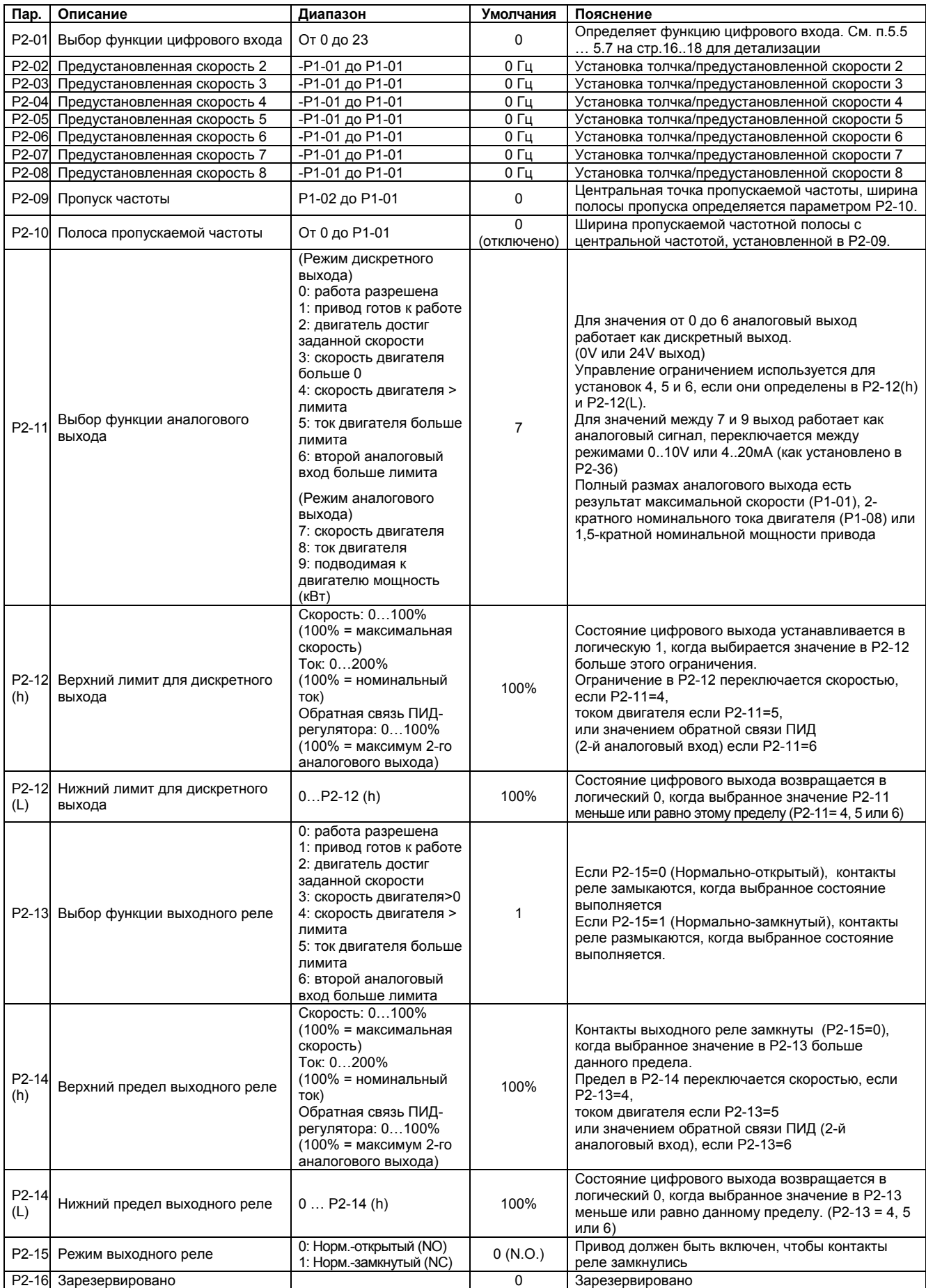

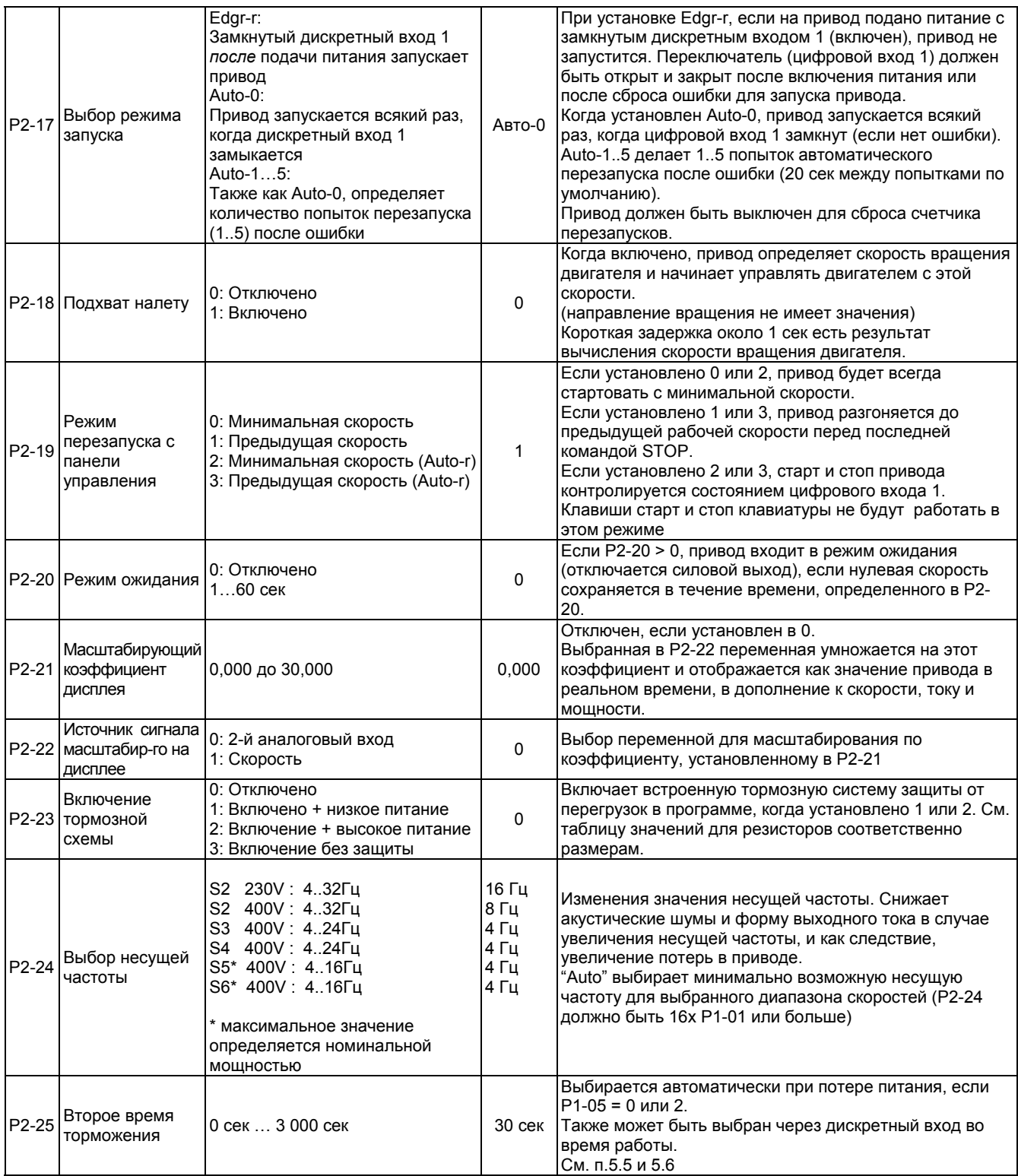

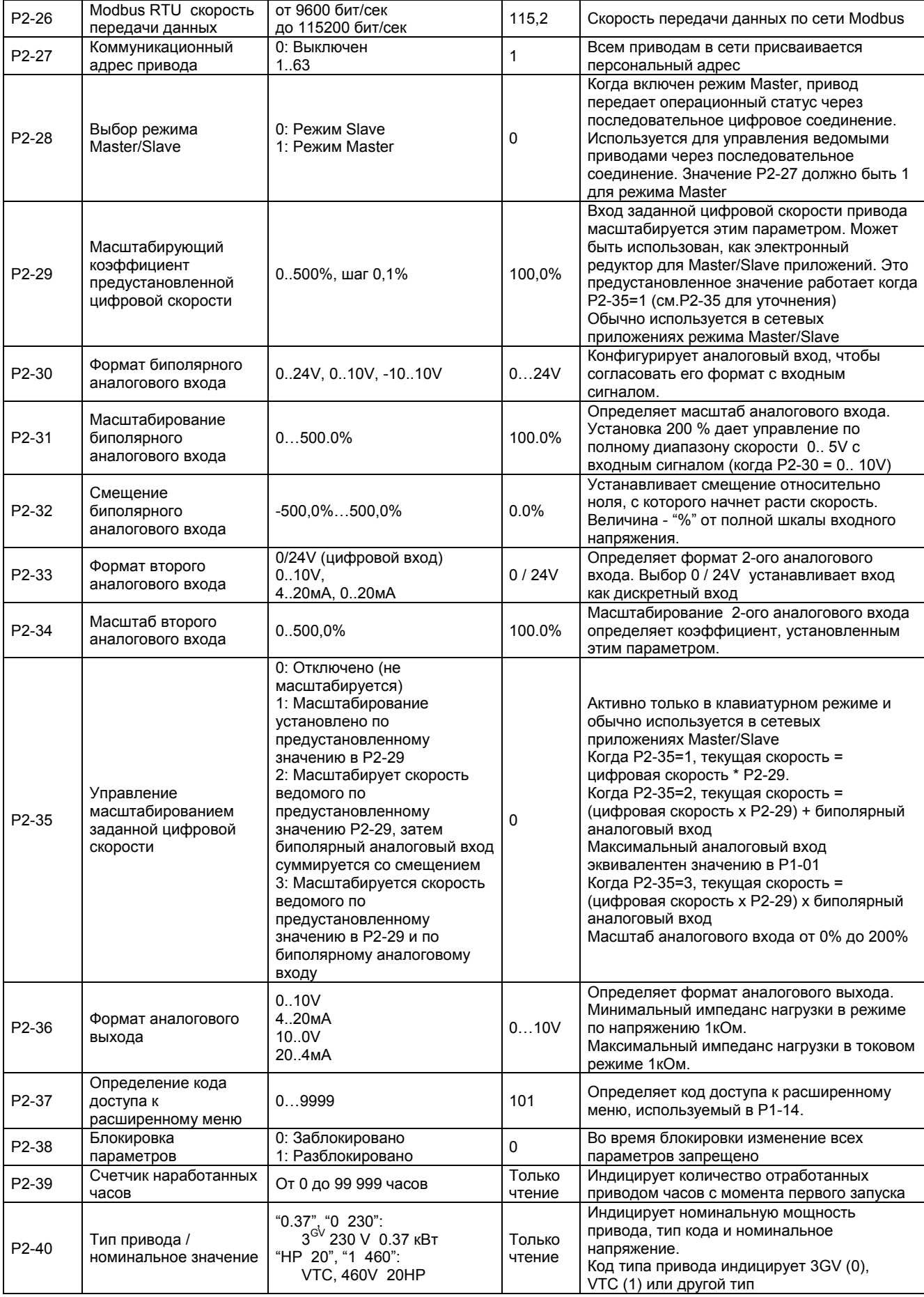

## *5.3 Группа 3: Управление с обратной связью (ПИД-управление)*

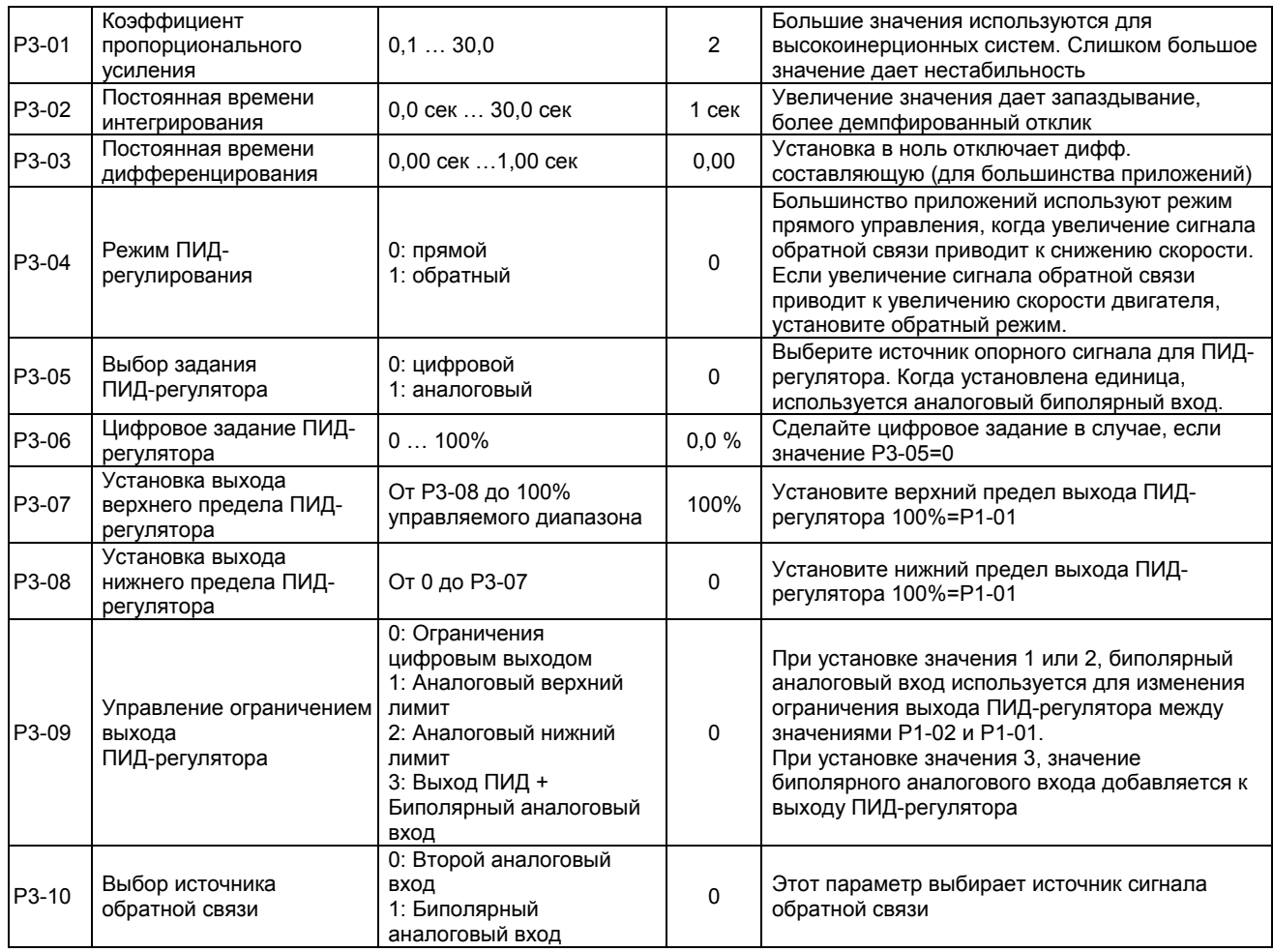

## *5.4 Группа 4: Функции VTC-управления*

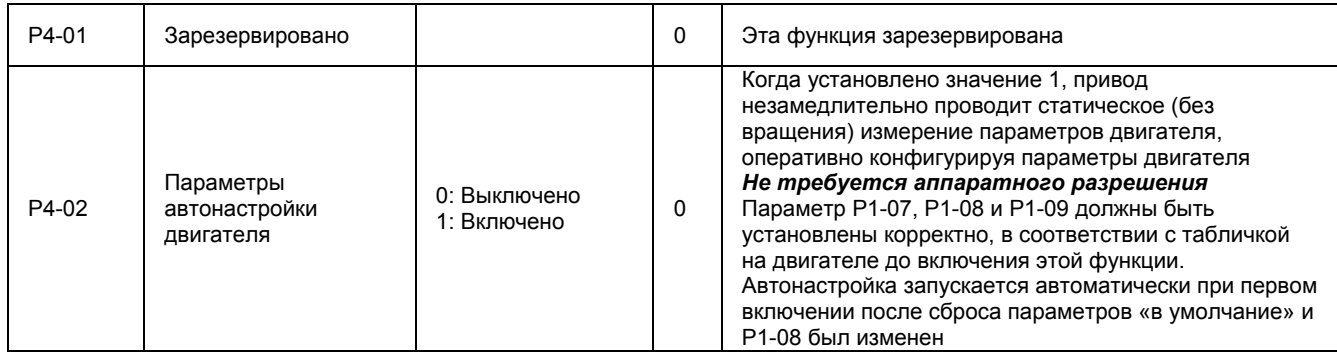

## **Пожарный режим**

Данная функция предназначена для того, чтобы гарантировать продолжение работы Optidrive VTC в экстраординарных ситуациях без прерываний, когда пожарный режим активизирован. Пожарный режим отключает некритические защиты, без которых Optidrive сможет продолжить работу до тех пор пока привод, двигатель или кабели не будут разрушены.

При управлении вентиляцией, когда нормальная работа Optidrive заблокирована в пожарном режиме, возможно разрушение вентиляционной системы вследствие высокого давления.

Invertek Drives Ltd и его дистрибьютеры не несут ни какой ответственности за повреждение Optidrive VTC, или других компонентов оборудования и прочего имущества, а так же за нанесение вреда персоналу при активизации функции пожарного режима.

Активизируйте пожарный режим только в самых ответственных приложениях, например, при управлении пожарными насосами.

## *5.5 Конфигурация дискретных входов – клеммный режим (терминальный)*

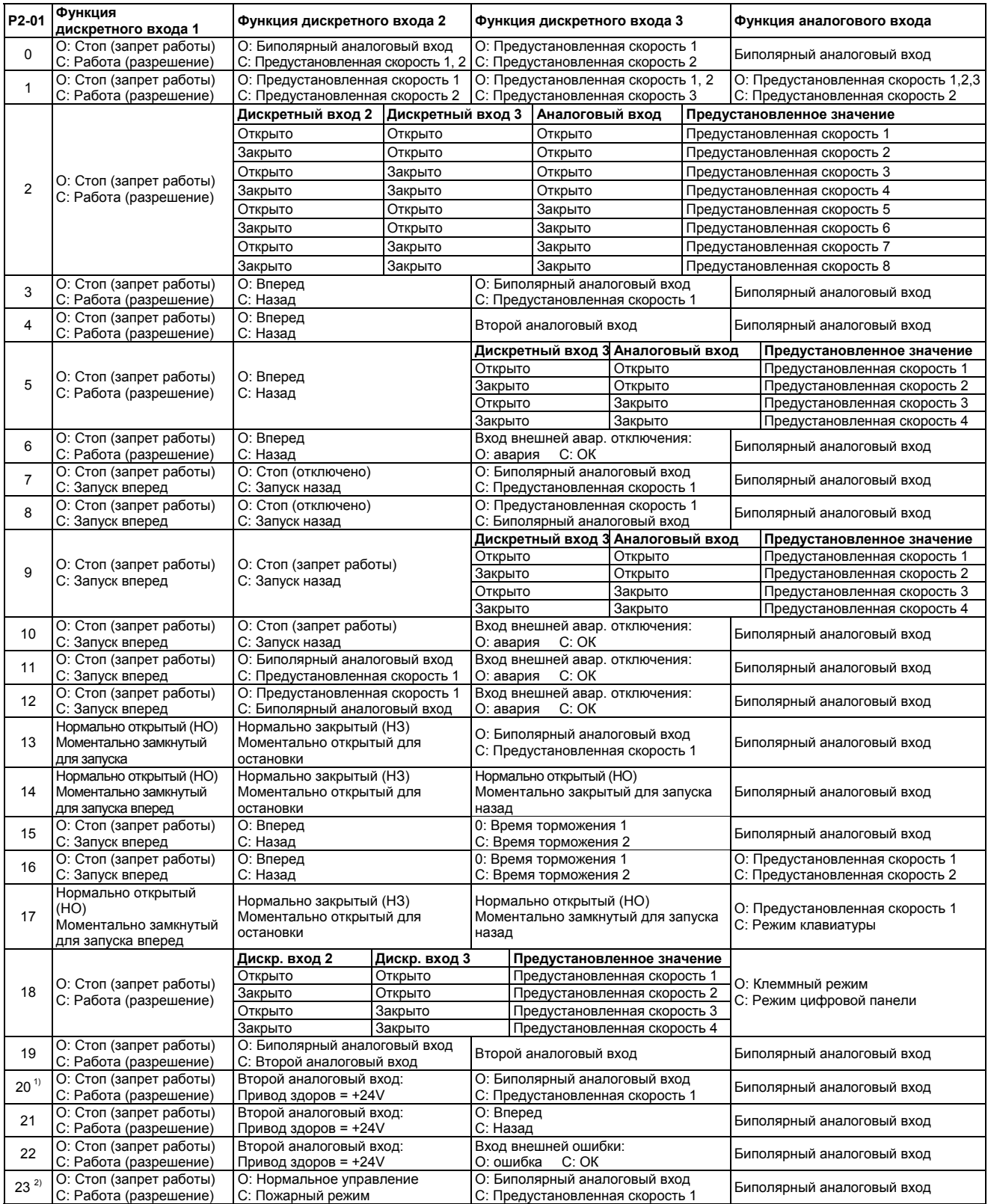

### **Примечание:**

- 1) Когда Р2-01=20, второй дискретный вход сконфигурирован как выход, +24V когда привод готов к работе, в противном случае 0V.
- 2) В пожарном режиме несущая частота устанавливается на минимум (4кГц) и блокируются следующие ошибки: l.t-trP, OL-br, U-t, Ph-lb и P-Loss.

| P2-01                | Функция<br>дискретного входа 1                    | Функция дискретного входа 2                                                              | Функция дискретного входа 3                                      |                                                                    | Функция аналогового входа                                                                                                    |                              |  |
|----------------------|---------------------------------------------------|------------------------------------------------------------------------------------------|------------------------------------------------------------------|--------------------------------------------------------------------|----------------------------------------------------------------------------------------------------|------------------------------|--|
| 0 <sup>1</sup>       | О: Стоп (запрет работы)<br>С: Работа (разрешение) | Закрыто: дистанционная кнопка<br>«вверх»                                                 | Закрыто: дистанционная кнопка<br>«ВНИЗ»                          |                                                                    | Когда привод остановлен, закрытые цифровые<br>входы 2 и 3 вместе запускают привод.<br>Биполярный аналоговый вход игнорируется               |                              |  |
| $\mathbf{1}$         | О: Стоп (запрет работы)<br>С: Работа (разрешение) | Закрыто: дистанционная кнопка<br>«вверх»                                                 | Вход внешней ошибки:<br>О: ошибка<br>C: OK                       |                                                                    | Закрыто: дистанционная кнопка «вниз»                                                                                                    |                              |  |
| $\overline{2}$       | О: Стоп (запрет работы)<br>С: Работа (разрешение) | Закрыто: дистанционная кнопка<br>«вверх»                                                 | О: Цифровая заданная скорость<br>С: Предустановленная скорость   |                                                                    | Биполярный аналоговый вход > 5 V обратное<br>врашение                                                                                       |                              |  |
| 39.<br>13, 14,<br>16 | О: Стоп (запрет работы)<br>С: Работа (разрешение) | Закрыто: дистанционная кнопка<br>«вверх»                                                 | Закрыто: дистанционная кнопка<br>«вниз»                          |                                                                    | Когда привод остановлен, закрытые цифровые<br>входы 2 и 3 вместе запускают привод.<br>Биполярный аналоговый вход > 5 V обратное<br>вращение |                              |  |
| 10                   | О: Стоп (запрет работы)<br>С: Работа (разрешение) | О: Цифровая заданная скорость<br>С: Биполярный аналоговый вход                           | Вход внешней ошибки:<br>О: ошибка С: ОК                          |                                                                    |                                                                                                    | Аналоговое задание скорости  |  |
| 11                   | О: Стоп (запрет работы)<br>С: Работа (разрешение) | О: Цифровая заданная скорость<br>С: Предустановленная скорость 1                         | Вход внешней ошибки:<br>О: ошибка С: ОК                          |                                                                    | Разрешает подсоединять термистор двигателя<br>к клемме 4 привода. Биполярный аналоговый                                                     |                              |  |
| 12                   | О: Стоп (запрет работы)<br>С: Работа (разрешение) | О: Предустановленная скорость 1<br>С: Цифровая заданная скорость                         | Вход внешней ошибки:<br>О: ошибка С: ОК                          |                                                                    | вход > 5 $V$<br>обратное вращение                                                                                                    |                              |  |
| 15                   | О: Стоп (запрет работы)<br>С: Работа (разрешение) | О: Цифровая заданная скорость<br>С: Предустановленная скорость 1                         | Закрыто: удаленная кнопка<br><b>DOWN</b>                         |                                                                    | Биполярный аналоговый вход > 5 V<br>обратное вращение                                                                                       |                              |  |
| 17                   | О: Стоп (запрет работы)<br>С: Работа (разрешение) | О: Цифровая заданная скорость<br>С: Биполярный аналоговый вход                           |                                                                  | О: Цифровая/аналоговая скорость<br>С: Предустановленная скорость 1 |                                                                                                    | Аналоговое задание скорости  |  |
| 18                   | О: Стоп (запрет работы)<br>С: Работа (разрешение) | О: Цифровая заданная скорость<br>С: Предустановленная скорость                           | Дискретный вход 3                                                | Аналоговый вход                                                    |                                                                                                    | Предустановленное значение   |  |
|                      |                                                   |                                                                                          | Открыто                                                          | Открыто                                                            |                                                                                                    | Предустановленная скорость 1 |  |
|                      |                                                   |                                                                                          | Закрыто                                                          | Открыто                                                            |                                                                                                    | Предустановленная скорость 2 |  |
|                      |                                                   |                                                                                          | Открыто                                                          | Закрыто                                                            |                                                                                                    | Предустановленная скорость 3 |  |
|                      |                                                   |                                                                                          | Закрыто                                                          | Закрыто                                                            |                                                                                                    | Предустановленная скорость 4 |  |
| 19                   | О: Стоп (запрет работы)<br>С: Работа (разрешение) | О: Цифровая заданная скорость<br>С: Второй аналоговый вход                               | Не влияет                                                        |                                                                    |                                                                                                    |                              |  |
| 20,21                | О: Стоп (запрет работы)<br>С: Работа (разрешение) | Второй аналоговый выход: Привод О: Цифровая заданная скорость<br>готов к работе = $+24V$ | С: Предустановленная скорость                                    |                                                                    | Биполярный аналоговый вход > 5 V<br>обратное вращение                                                                                       |                              |  |
| 22                   | О: Стоп (запрет работы)<br>С: Работа (разрешение) | Второй аналоговый выход: Привод<br>готов к работе = $+24V$                               | Вход внешней ошибки:<br>О: ошибка С: ОК                          |                                                                    |                                                                                                    |                              |  |
| $23^{2}$             | О: Стоп (запрет работы)<br>С: Работа (разрешение) | О: Нормальное управление<br>С: Пожарный режим                                            | О: Цифровая заданная скорость<br>С: Предустановленная скорость 1 |                                                                    |                                                                                                    |                              |  |

Данная таблица определяет функции дискретных входов в режиме клавиатуры (используется установка Р1-12)

#### **Примечание:**

- 1) В дополнение скорость может быть установлена посредством кнопок на передней панели привода, эти установки в Р2-01 позволяют контролировать скорость дистанционно, используя кнопки, подключенные к дискретным входам 2 и 3.
- 2) В пожарном режиме при установке Р2-01=23, несущая частота устанавливается на минимум (4кГц) и блокируются следующие ошибки:
- 3) Когда Р2-19=2 или 3 в режиме клавиатуры, старт и останов привода контролируется входной клеммой 2. В этом случае кнопка СТАРТ/СТОП не работает.
- 4) Управление обратным вращением с использованием аналогового входа работает только в клавиатурном режиме. Если Р1-12=1, управление вращением работает только когда Р2-19=2 или 3. Если Р2-35=2 или 3, функция заблокирована.
- 5) При присоединении термистора двигателя, соедините его между клеммами 1 и 4, установите Р2- 01=6, 10, 11, 12 или 22 (Используйте вход внешней ошибки)

#### *5.7 Конфигурация дискретных входов – Режим ПИД-регулятора (Р1-12=3)*

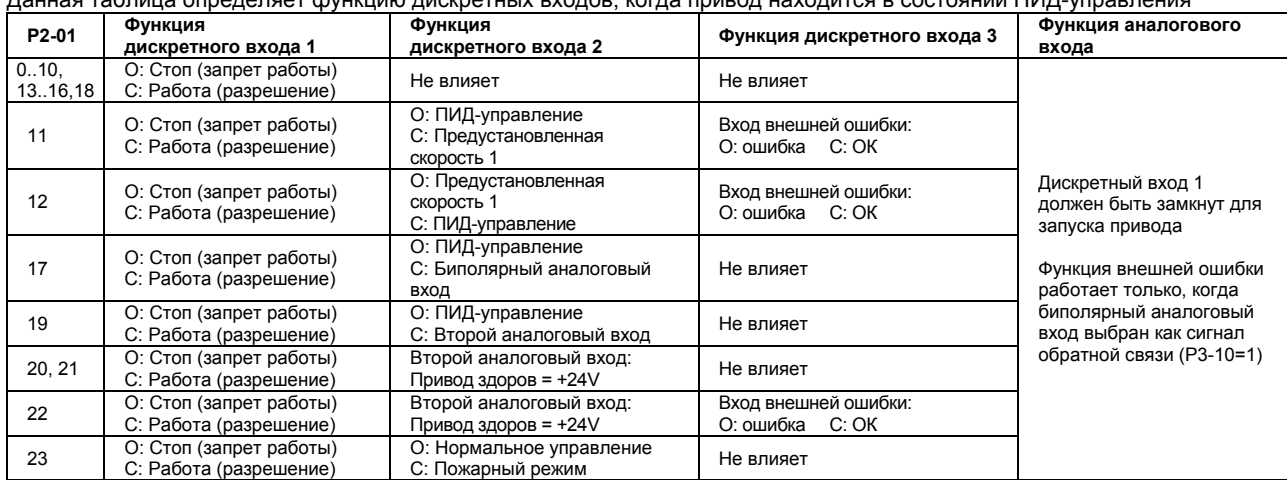

Данная таблица определяет функцию дискретных входов, когда привод находится в состоянии ПИД-управления

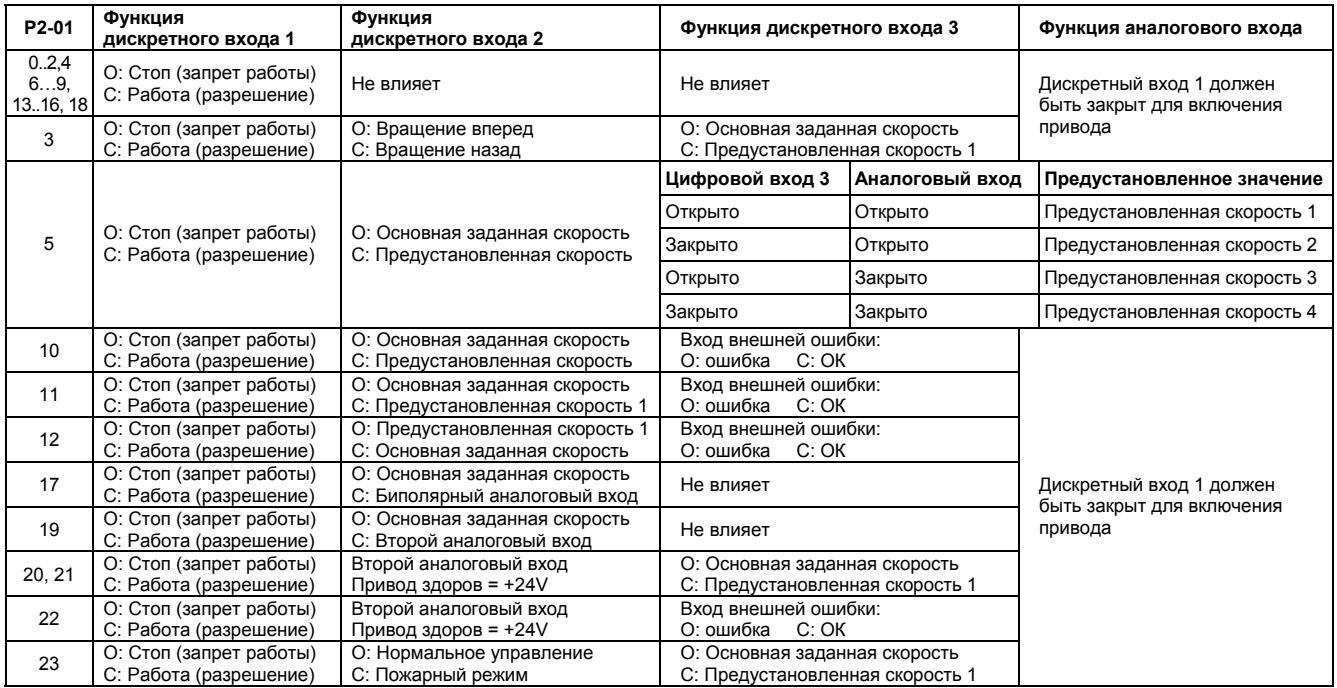

Следующая таблица определяет функциональность дискретных входов, когда привод находится в режиме управления **Modbus** 

**Примечание:** Если Р2-12 = 2 или 3, привод может только запуститься/остановиться с помощью размыкания/замыкания дискретного входа 1. Если Р2-19 = 0 или 2, основная заданная скорость сбрасывается в ноль спустя некоторое время после остановки привода.

### *5.9 Параметры мониторинга в реальном времени*

Группа нулевых параметров дает доступ к параметрам только для чтения для мониторинга основных текущих значений привода

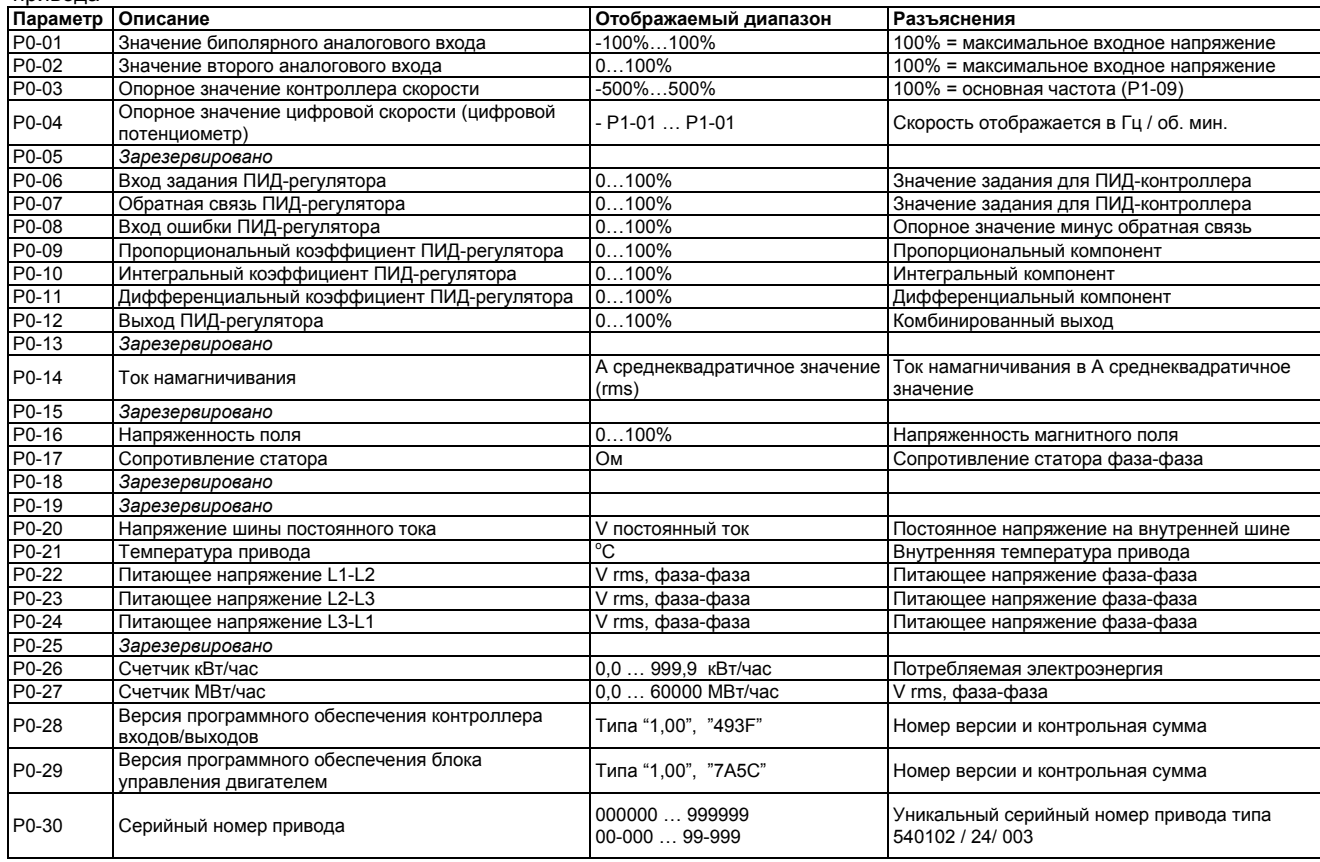

## **6. Поиск неисправностей**

## *6.1 Диаграмма поиска неисправностей*

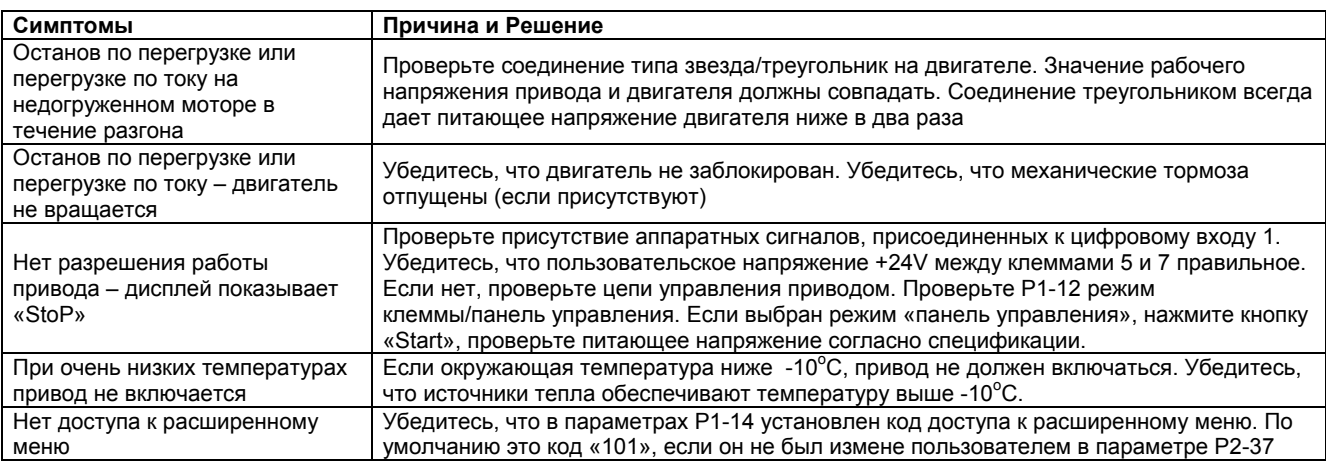

## *6.2 Сообщения о неисправностях*

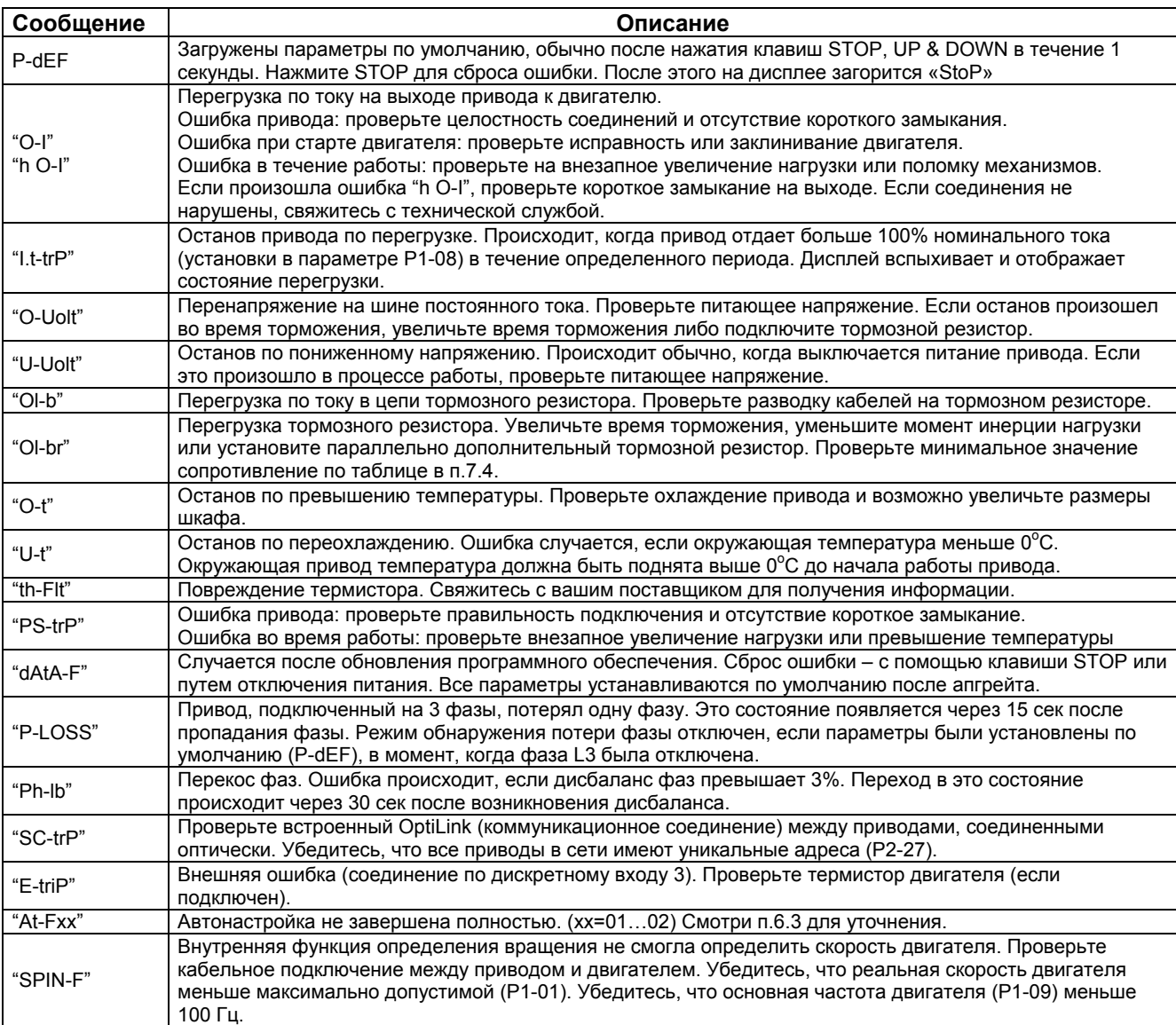

#### *6.3 Проблемы автонастройки*

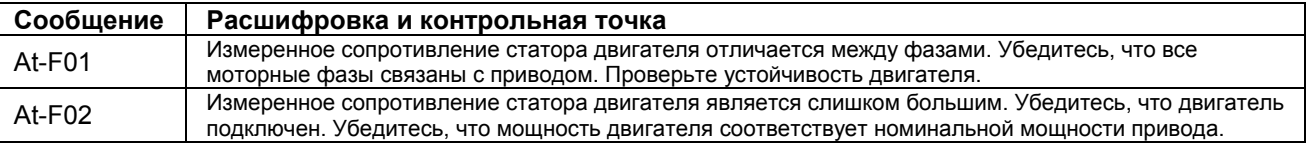

**Примечание**: Убедитесь, что введены правильные заводские параметры двигателя в P1-07 … P1-09 перед выполнением Автонастройки. Убедитесь, что обмотка двигателя (звезда или треугольник) соединены правильно, и что двигатель подключен к приводу.

### **7. Технические данные**

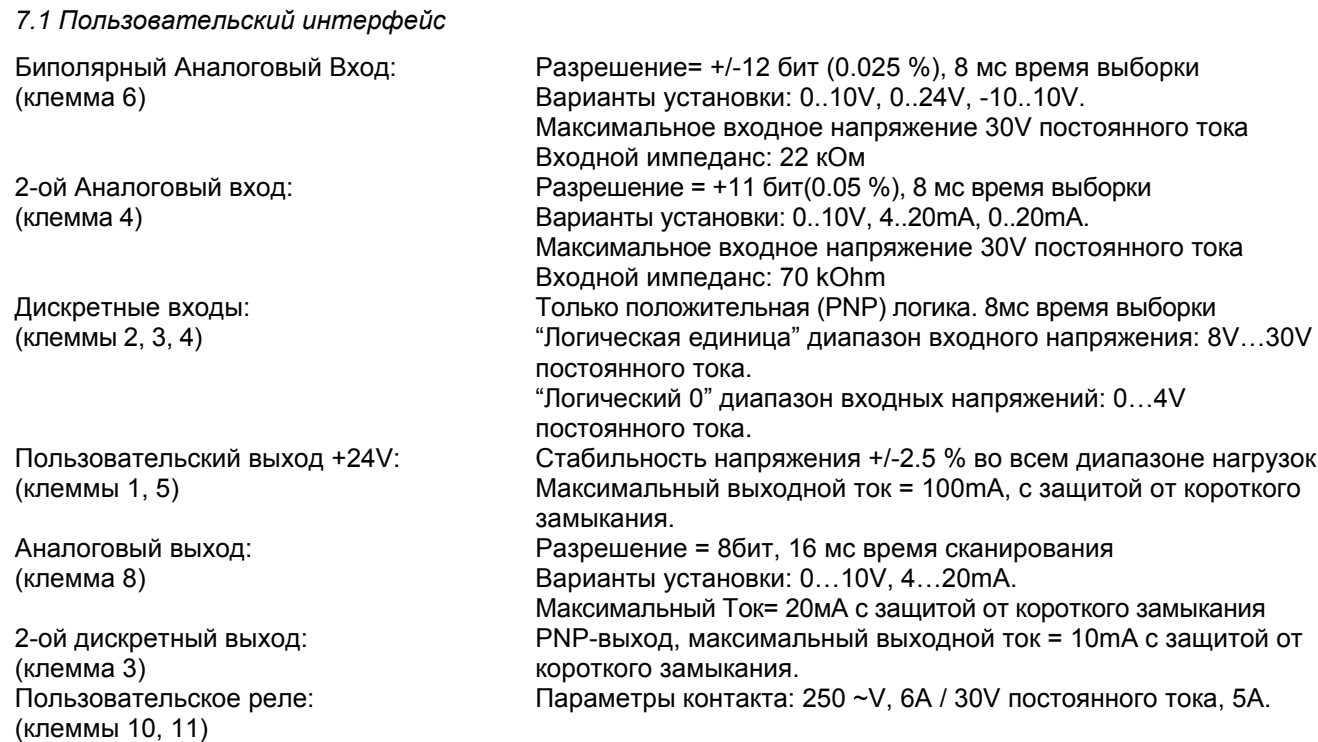

### *7.2 Силовая защита*

- Защита от короткого замыкания выхода, фаза-фаза, фаза-земля.
- Защита от перегрузки по току выхода. Уставка 200 % номинального тока привода.
- Защита от перегрузок. Привод выдает 110 % номинального тока двигателя в течение 60 секунд.
- Защита тормозного транзистора от короткого замыкания.
- Перегрузка тормозного резистора, (если включено)

- Отключение по перенапряжению. Установлено 123 % от максимального значения питающего напряжение привода.

- Отключение при пониженном напряжении.
- Отключение по превышению температуры.
- Отключение при пониженной температуре (Привод отключается, если включена установка ниже 0°С)

- Дисбаланс фаз питающего напряжения. Перекос фаз > 3 %, сохраняющийся в течение больше чем 30 секунд приводит к выключению привода.

- Потеря питающей фазы. Если одна фаза 3-х фазного питания потеряна более чем на 15 секунд, привод отключается.

## *7.3 Окружающая среда*

Диапазон рабочих температур: -10...50 $\,^{\circ}\mathrm{C}$ .<br>Диапазон температуры хранения: -40 ... +60 °C Максимальная высота над уровнем моря: 2000м. Понижающий коэффициент мощности свыше 1000м = 1 % / 100m Максимальная влажность: 95 %, без конденсата

## *7.4 Таблицы паспортных данных*

## **ГАБАРИТ 2 (ВСТРОЕННЫЕ RFI-ФИЛЬТР, ТОРМОЗНОЙ ТРАНЗИСТОР)**

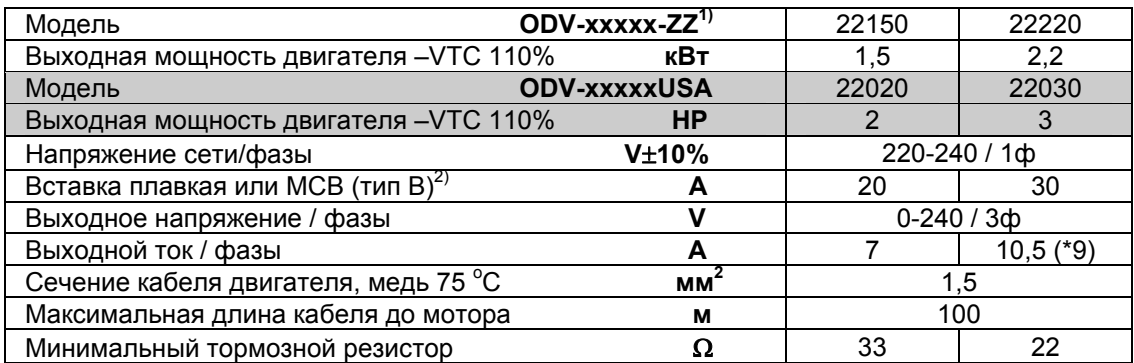

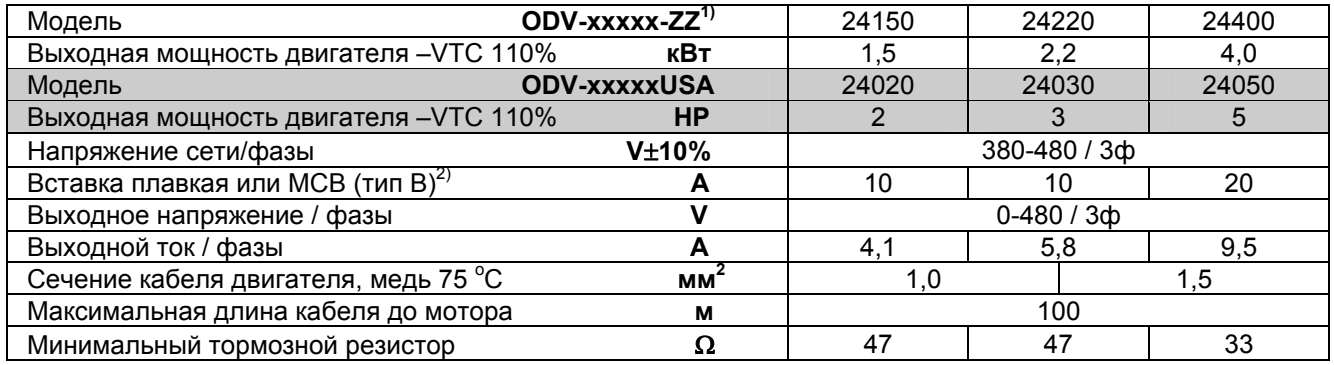

## **ГАБАРИТ 3 (ВСТРОЕННЫЕ RFI-ФИЛЬТР, ДРОССЕЛЬ DC И ТОРМОЗНОЙ ТРАНЗИСТОР)**

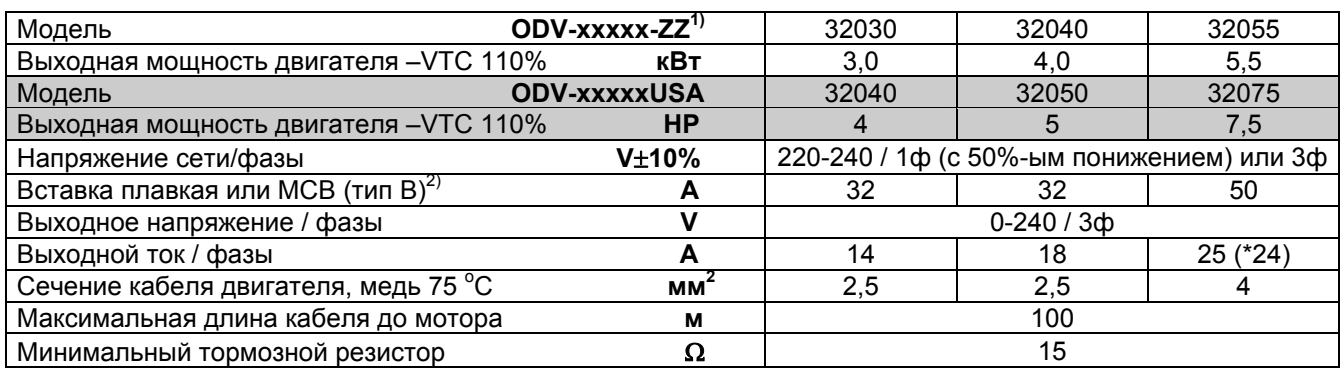

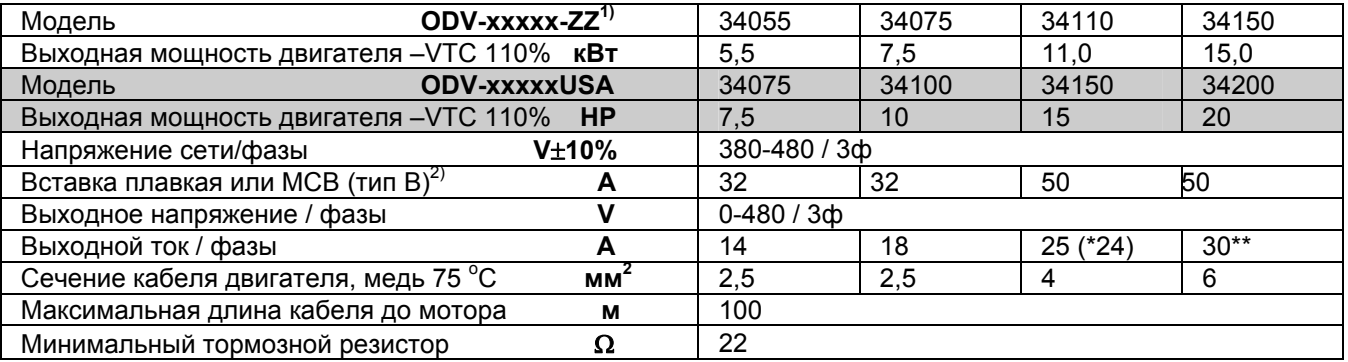

**\*** Максимальная мощность для включенных в список UL

\*\* Модели не перечисленный в списке UL

1) "-zz" в номере компонента относится к вариантам страны

2) Для cUL соглашения используются предохранители тип Bussmann KTN-R / KTS-R или эквивалент

## **ГАБАРИТ 4 (ВСТРОЕННЫЕ RFI-ФИЛЬТР, СЕТЕВОЙ ДРОССЕЛЬ И ТОРМОЗНОЙ ТРАНЗИСТОР)**

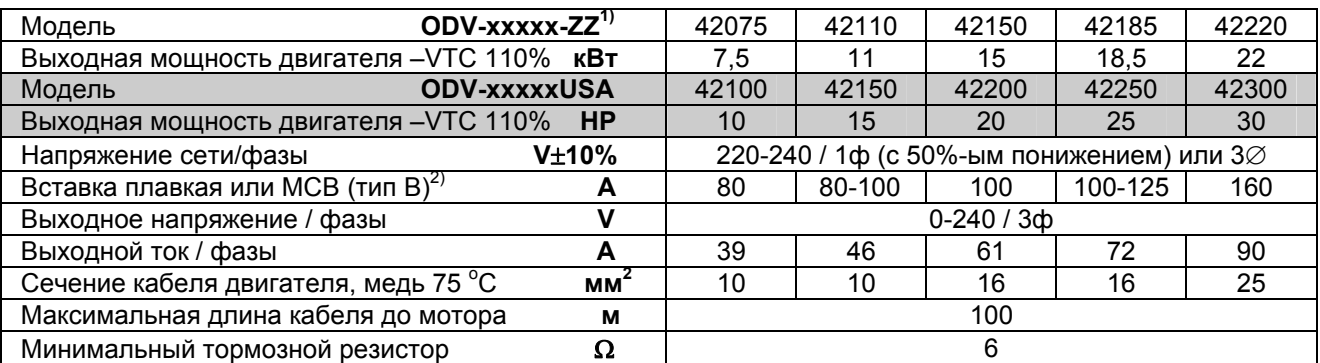

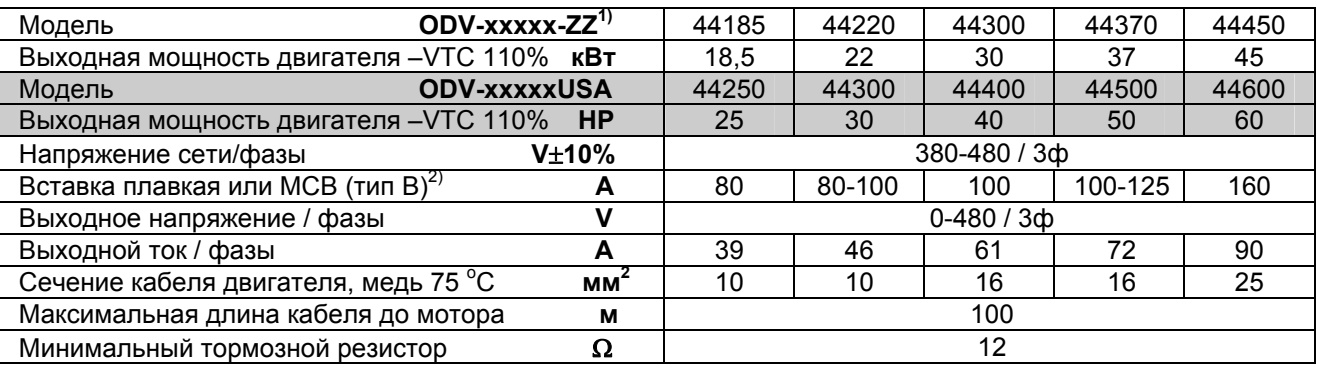

\*\* Модели не присутствующие в списке UL

1) "-zz" в номере компонента относится к вариантам страны

2) Для cUL соглашения используются предохранители тип Bussmann KTN-R / KTS-R или эквивалент

## **ГАБАРИТ 5 (ВСТРОЕННЫЕ RFI-ФИЛЬТР, СЕТЕВОЙ ДРОССЕЛЬ И ТОРМОЗНОЙ ТРАНЗИСТОР)**

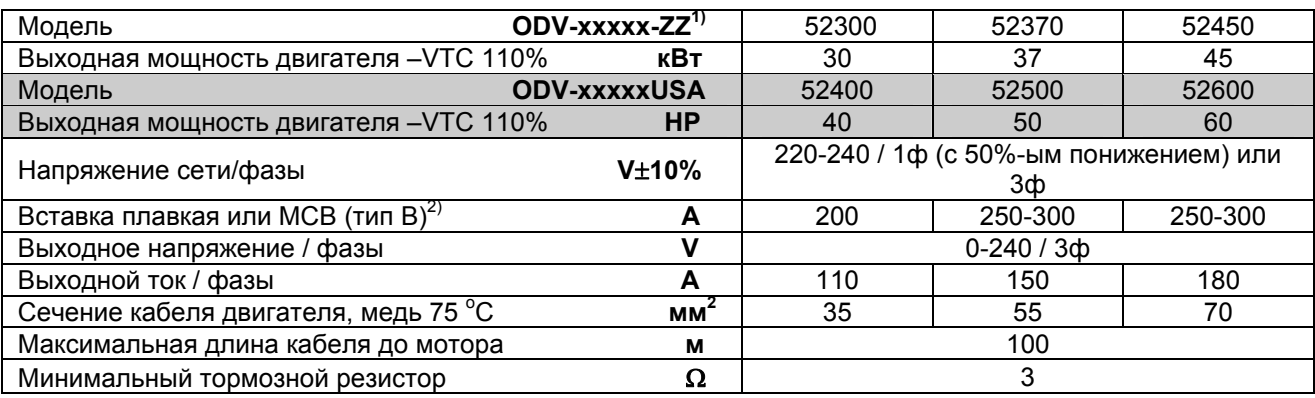

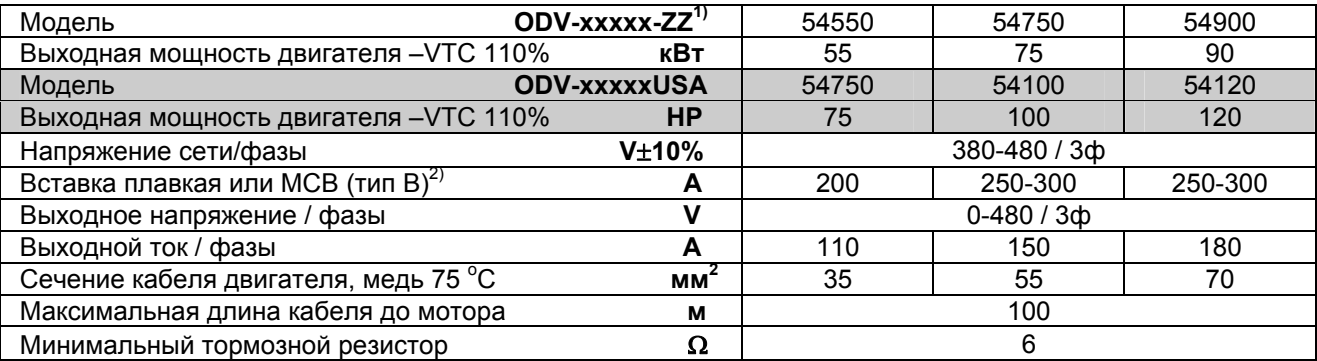

\*\* Модели не перечисленные в списке UL

1) "-zz" в номере компонента относится к вариантам страны

2) Для cUL соглашения используются предохранители тип Bussmann KTN-R / KTS-R или эквивалент

## **ГАБАРИТ 6 (ВНЕШНИЙ СЕТЕВОЙ ДРОССЕЛЬ, ВСТРОЕННЫЙ RFI-ФИЛЬТР И ТОРМОЗНОЙ ТРАНЗИСТОР)**

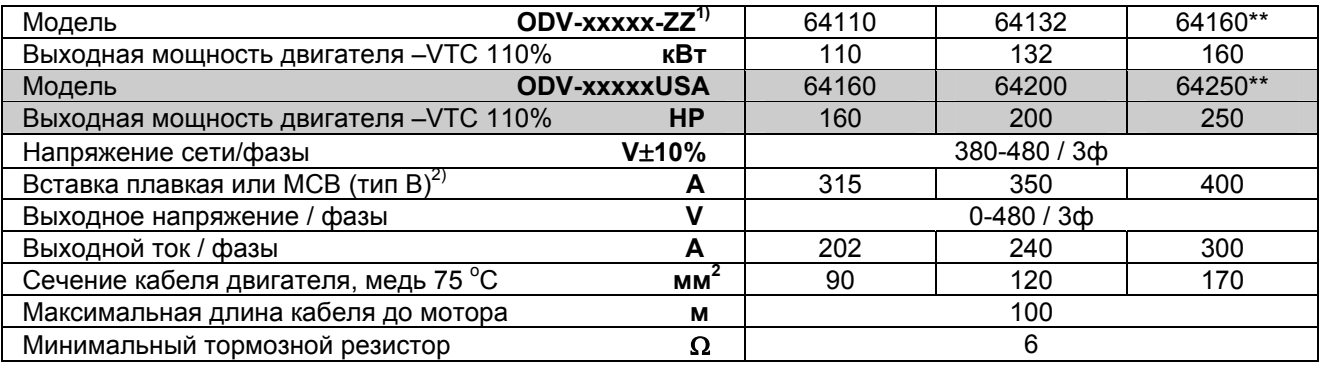

\*\* Модели не перечисленные в списке UL

1) "-zz" в номере компонента относится к вариантам страны

2) Для cUL соглашения используются предохранители тип Bussmann KTN-R / KTS-R или эквивалент

Invertek Drives Ltd проводит политику непрерывного усовершенствования, и предпринимает все усилия, чтобы снабдить пользователя точной и своевременной информацией. Информация, содержащаяся в этой брошюре должна использоваться только для руководства к действию, и она не является частью любого контракта.

# **мировая революция в приводах……**

## **беспроводное управление для сотен приложений**

![](_page_23_Picture_2.jpeg)

Welshpool, Powys. SY21 8JF 3Десь! **United Kingdom** 

Официальный дистрибьютор в России **ООО "Интехникс"** 

Москва, 1-й Грайвороновский пр-д., д.20, стр.35, Трой Бизнес Парк, тел.: +7 495 410 8685, e-mail: info@intechnics.ru http: www.intechnics.ru

Invertek Drives Ltd. с приводами Invertek Offa's Dyke Business Park, революция начинается

![](_page_23_Picture_7.jpeg)

![](_page_23_Picture_8.jpeg)

Invertek Drives Ltd adopts a policy of continuous improvement and whilst every effort has been made to provide accurate and up to date information, the information contained in this brochure should be used for guidance purposes only and does not form the part of any contract.

Phone: +44 (0) 1938 55 68 68 Fax: +44 (0) 1938 55 68 69